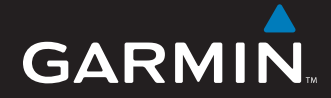

## Gebruiksaanwijzing

# nüvi® 5000

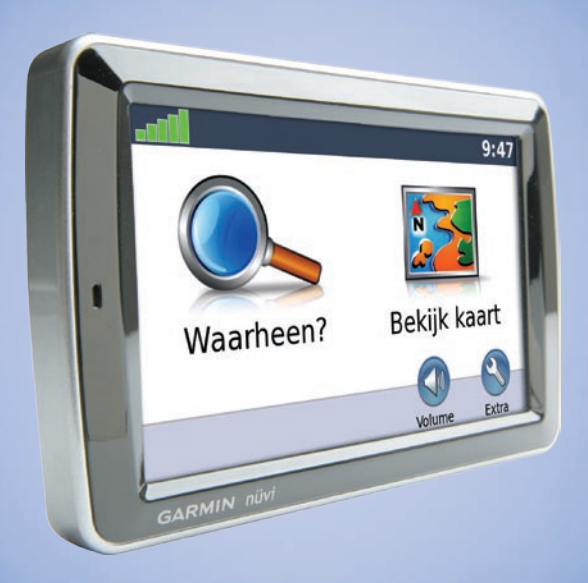

## *GPS-navigator*

© 2008 Garmin Ltd. of haar dochtermaatschappijen

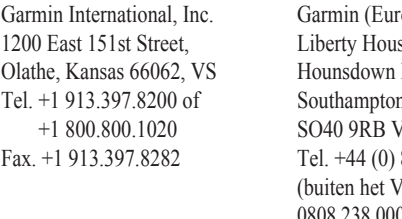

ope) Ltd. Liberty House Business Park, n, Hampshire,  $K$ 870.850.1241  $f(K)$ 0808.238.0000 (binnen het VK) Fax. +44 (0) 870.850.1251

Garmin Corporation Nr. 68, Jangshu 2nd Road Shijr, Taipei County, Taiwan Tel. +886.2.2642.9199 Fax. +886.2.2642.9099

Alle rechten voorbehouden. Behoudens uitdrukkelijk hierin voorzien, mag geen enkel deel van deze handleiding worden vermenigvuldigd, gekopieerd, overgedragen, verspreid, gedownload, of opgeslagen in enig opslagmedium, voor enig doel, zonder voorafgaande uitdrukkelijke schriftelijke toestemming van Garmin. Garmin verleent hierbij toestemming voor het downloaden naar een harde schijf of ander elektronisch opslagmedium van een enkele kopie van deze handleiding of van elke revisie van deze handleiding voor het bekijken en afdrukken van een enkele kopie van deze handleiding of van elke revisie van deze handleiding, mits deze elektronische of afgedrukte kopie van deze handleiding de volledige tekst van deze copyright-bepaling bevat en gesteld dat onrechtmatige commerciële verspreiding van deze handleiding of van elke revisie van deze handleiding uitdrukkelijk is verboden.

Informatie in dit document kan zonder voorafgaande kennisgeving worden gewijzigd. Garmin behoudt zich het recht voor om haar producten te wijzigen of verbeteren en om wijzigingen aan te brengen in de inhoud zonder de verplichting personen of organisaties over dergelijke wijzigingen of verbeteringen te informeren. Bezoek de website van Garmin [\(www.garmin.com\)](www.garmin.com) voor de nieuwste updates en aanvullende informatie over het gebruik en de werking van dit product en andere Garmin-producten.

Garmin®, nüvi®, MapSource® en TourGuide® zijn handelsmerken van Garmin Ltd. of haar dochtermaatschappijen, geregistreerd in de Verenigde Staten en andere landen. myGarmin™ en Garmin Lock™ zijn handelsmerken van Garmin Ltd. of haar dochtermaatschappijen. Deze handelsmerken mogen niet worden gebruikt zonder uitdrukkelijke toestemming van Garmin.

Windows® is een geregistreerd handelsmerk van Microsoft Corporation in de Verenigde Staten en/of andere landen. Mac<sup>®</sup> is een geregistreerd handelsmerk van Apple Computer, Inc. Audible.com® en AudibleManager® zijn geregistreerde handelsmerken van Audible, Inc. © Audible, Inc. 1997-2008. SaversGuide® is een geregistreerd handelsmerk van Entertainment Publications, Inc. MSN is een geregistreerd handelsmerk van Microsoft Corporation in de Verenigde Staten en/of andere landen. Overige handelsmerken en merknamen zijn het  $\epsilon$ eigendom van hun respectieve eigenaars.

April 2008 Onderdeelnummer 190-00857-35 Rev. A Gedrukt in Taiwan

## **Voorwoord**

## <span id="page-2-0"></span>**Uitleg over de handleiding**

Wanneer u wordt gevraagd ergens op te "tikken", raakt u met uw vinger een item op het scherm aan. De pijltjes (>) in de tekst geven aan dat u een reeks items dient aan te raken. Als in de tekst bijvoorbeeld "tik op **Waarheen?** > **Favorieten**" staat, tikt u op de knop **Waarheen?** en vervolgens op **Favorieten**.

### **Tips en snelkoppelingen voor de nüvi**

- Als u snel naar de menupagina wilt gaan, houdt u **Terug** ingedrukt.
- Tik op  $\parallel \uparrow \parallel$  en op  $\parallel \downarrow \parallel$  voor meer keuzes.
- Tik op **Volume** op de menupagina om het volume aan te passen.

## **myGarmin™**

Ga naar <http://my.garmin.com> voor de nieuwste services voor uw Garmin-producten.

- Uw Garmin-apparaat registreren. •
- Een abonnement nemen op onlineservices voor flitspaalinformatie (zie [pagina 39\)](#page-44-0).
- Optionele kaarten ontgrendelen. •

### **Contact opnemen met Garmin**

Neem contact op met Garmin als u tijdens het gebruik van de nüvi vragen hebt. Neem in de VS contact op met Garmin Product Support op telefoonnummer (913) 397.8200 of (800) 800.1020 of ga naar<www.garmin.com/support>.

Neem in Europa contact op met Garmin (Europe) Ltd. op telefoonnummer +44 (0) 870.8501241 (buiten het VK) of 0808 2380000 (alleen VK).

## **Inhoudsopgave**

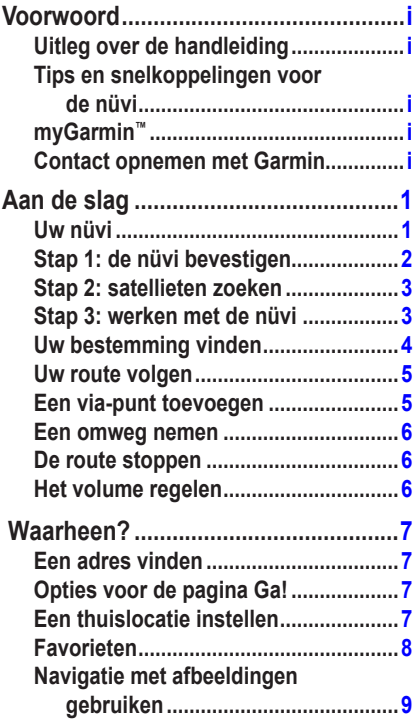

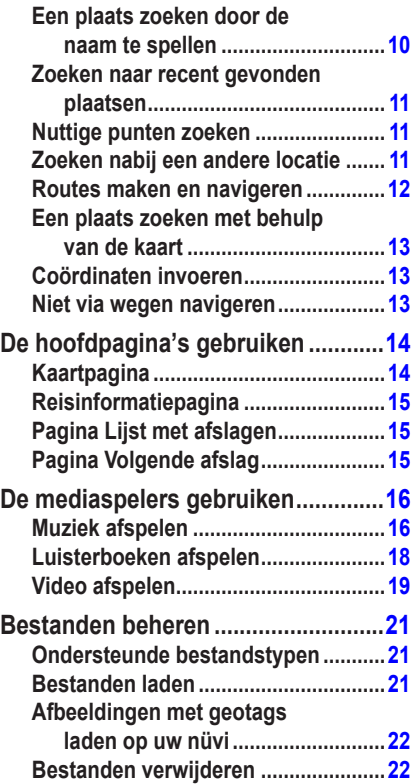

**[Tips voor frequentiekeuze](#page-33-0) .................28 [Informatie over de FM-zender............29](#page-34-0) [De nüvi aanpassen............................30](#page-35-0) [Systeeminstellingen wijzigen](#page-35-0) ............30 [Navigatie-instellingen wijzigen..........30](#page-35-0) [Beveiligingsinstellingen toevoegen..31](#page-36-0) [De tijdinstellingen wijzigen................31](#page-36-0) [De weergave-instellingen wijzigen....31](#page-36-0) [De kaartinstellingen wijzigen.............32](#page-37-0) De talen instellen [................................33](#page-38-0)**

**[aanpassen......................................33](#page-38-0)**

**[gevarenzones wijzigen](#page-39-0) .................34**

**[weergeven......................................34](#page-39-0) [Alle instellingen herstellen](#page-41-0) ................36 [Gebruikersgegevens wissen](#page-41-0) .............36 [Het geluidsniveau aanpassen](#page-41-0) ...........36 Appendix [............................................37](#page-42-0) [De nüvi vergrendelen](#page-42-0) .........................37 [Het scherm kalibreren](#page-42-0) ........................37 Extra kaarten [.......................................37](#page-42-0) [De software bijwerken........................38](#page-43-0) [Extra's en optionele accessoires](#page-43-0) ......38**

**[Video-ingangsinstellingen](#page-38-0)** 

**[verkeersabonnementen](#page-39-0)** 

**[De instellingen van de](#page-39-0)** 

**[Informatie over](#page-39-0)** 

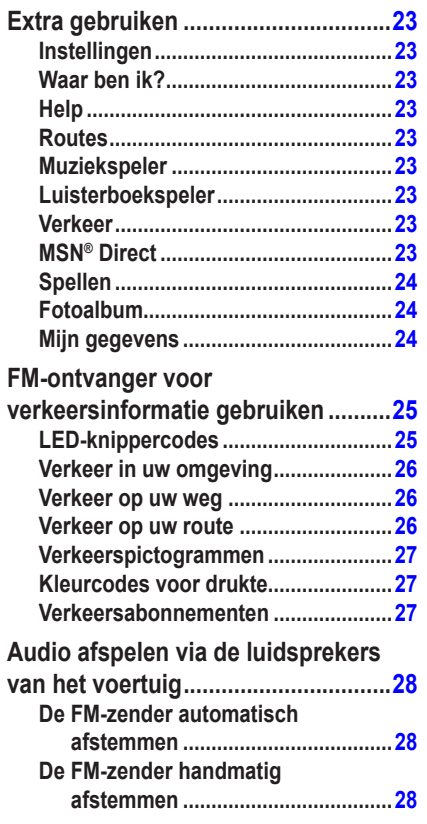

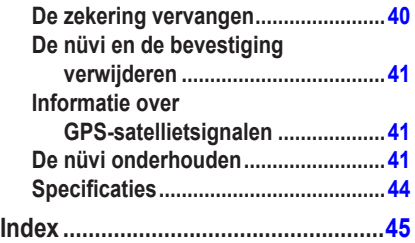

## **Aan de slag**

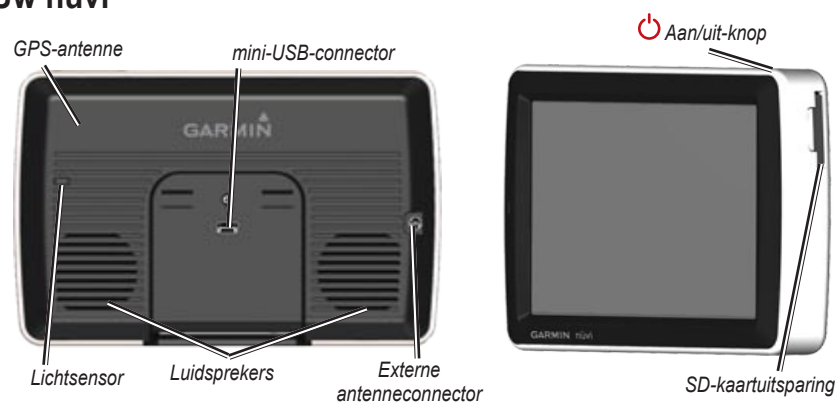

### <span id="page-6-0"></span>**Uw nüvi**

**Waarschuwing:** lees de gids *Belangrijke veiligheids- en productinformatie* in de verpakking voor productwaarschuwingen en andere belangrijke informatie.

Het is bestuurders in de staten Californië en Minnesota verboden zuignapsteunen aan de voorruit te bevestigen terwijl ze een motorvoertuig besturen. (Zie California Vehicle Code 26708(a); Minnesota Statutes Section 169.71.) In deze staten dient u andere Garmin-montageopties (voor op het dashboard of verstelbare montageopties) te gebruiken. Zie [pagina 2–3](#page-7-0). Zoek uit of er vergelijkbare regels zijn voor dit apparaat in de regio waar u rijdt. Andere staten hanteren mogelijk vergelijkbare verboden of gerelateerde beperkingen op objecten op de voorruit die het zicht van de bestuurder belemmeren (met name objecten op de voorruit die het zicht van de bestuurder belemmeren kunnen verboden zijn). Monteer uw Garmin-apparaat altijd op een plek waar het zicht van de bestuurder op de weg niet wordt belemmerd. Garmin aanvaardt geen aansprakelijkheid voor boetes, straffen of schade die wordt geleden als gevolg van het geen gehoor geven aan deze waarschuwing of als gevolg van enige andere regeling omtrent het gebruik van de eenheid.

## <span id="page-7-0"></span>**Stap 1: de nüvi bevestigen**

#### **De nüvi bevestigen met de zuignapsteun:**

1. Sluit de voedingskabel van het voertuig aan op de voedingsconnector aan de rechterkant van de houder.

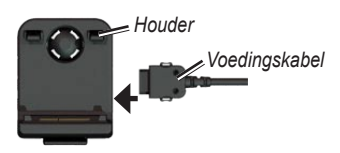

- 2. Reinig en droog uw voorruit met een pluisvrije doek. Verwijder de doorzichtige plastic laag van de zuignap. Plaats de zuignap op de ruit.
- 3. Duw de hendel terug, in de richting van de ruit.
- 4. Klik de houder vast op de zuignapsteun.

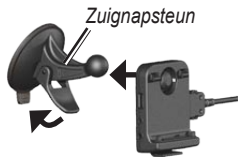

- 5. Plaats de onderkant van uw nüvi in de houder.
- 6. Kantel de nüvi naar achteren totdat deze op zijn plaats klikt.

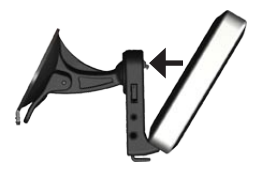

- 7. Sluit het andere uiteinde van de voedingskabel aan op een stroomvoorziening in uw auto. Als het apparaat is aangesloten en u de contactsleutel van uw voertuig omdraait, wordt het apparaat automatisch ingeschakeld.
- 8. Als u in Europa een ontvanger voor verkeersinformatie aansluit, kunt u de antenne met zuignappen aan de voorruit bevestigen.

#### **De nüvi bevestigen met de dashboardsteun:**

Gebruik de meegeleverde montageschijf om de nüvi op het dashboard te monteren en zo aan de regelgeving in bepaalde staten te voldoen.

<span id="page-8-0"></span>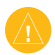

**LET OP:** de **permanente** plakstrip is zeer moeilijk te verwijderen nadat deze is geïnstalleerd.

- 1. Reinig en droog de plaats op het dashboard waar u de schijf wilt plaatsen.
- 2. Verwijder de bescherming van de plakstrip aan de achterkant van de schijf.
- 3. Plaats de schijf op het dashboard.
- 4. Verwijder de doorzichtige plastic klep van de bovenkant van de schijf.
- 5. Plaats de zuignapsteun op de schijf. Draai de hendel naar beneden (in de richting van de schijf).

## **Stap 2: satellieten zoeken**

Rijd nadat u uw nüvi op een stroomvoorziening in uw auto hebt aangesloten naar een open plek uit de buurt van garages en hoge gebouwen. Stop het voertuig. Het zoeken van satellietsignalen kan enkele minuten duren.

De balken **geven de GPS-satellietsterkte** aan. Als één balk groen is, ontvangt de nüvi satellietsignalen. U kunt nu een bestemming selecteren en hierheen navigeren. Meer informatie over GPS vindt u op [pagina 41](#page-46-0) en op <www.garmin.com/aboutGPS>.

## **Stap 3: werken met de nüvi**

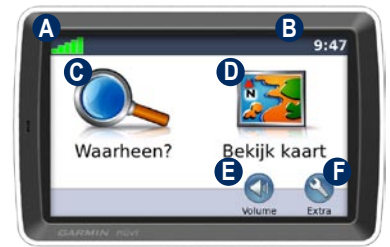

- **A** GPS-signaalsterkte.
- **B** Huidige tijd; tik hierop om de tijdsinstellingen te wijzigen.
- **C** Tik hierop om een bestemming te zoeken.
- **D** Tik hierop om de kaart weer te geven.
- **E** Tik hierop om het volume te regelen.
- **F** Tik hierop voor extra's, bijvoorbeeld media spelers, instellingen en Help.

## <span id="page-9-0"></span>**Uw bestemming vinden**

Het menu Waarheen? heeft verschillende categorieën die u kunt gebruiken bij het zoeken naar adressen, plaatsen en andere locaties. De gedetailleerde kaart in uw nüvi bevat miljoenen nuttige punten, bijvoorbeeld restaurants, hotels en garagebedrijven.

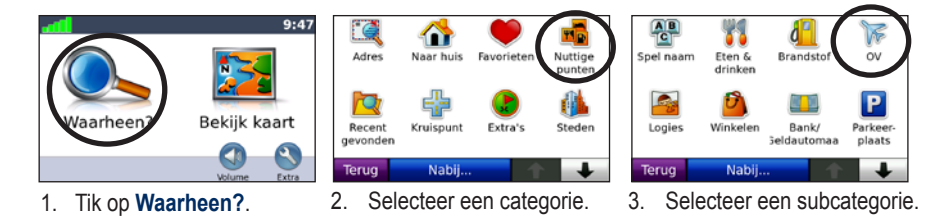

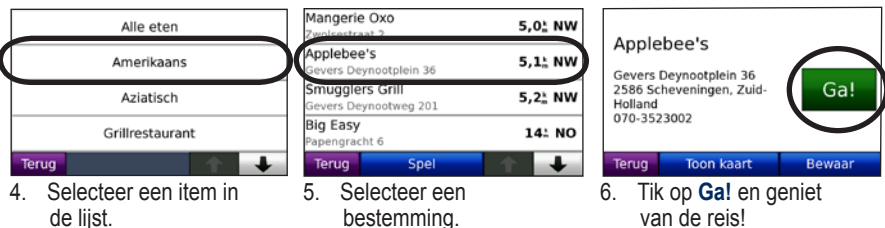

Tik op  $\bullet$  en op  $\bullet$  voor meer keuzes.

Mogelijk verschijnt er een pictogram voor de maximumsnelheid  $\boxed{55}$  als u zich op een snelweg bevindt. Dit pictogram geeft de huidige toegestane maximumsnelheid op de weg weer.

## <span id="page-10-0"></span>**Uw route volgen**

Tijdens uw reis leidt de nüvi u naar uw bestemming met gesproken berichten, pijlen op de kaart en instructies bovenaan de kaart. Als u van de oorspronkelijke route afwijkt, berekent de nüvi de route opnieuw en krijgt u nieuwe instructies voor de route.

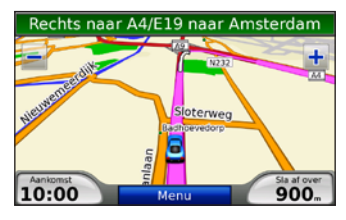

*Uw route wordt aangegeven met een paarse lijn. Volg de pijlen wanneer u afslaat.*

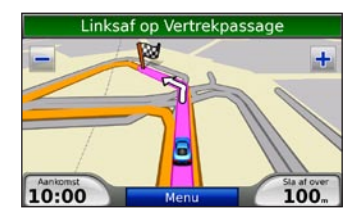

*Uw bestemming wordt aangegeven met een geruite vlag.*

## **Een via-punt toevoegen**

U kunt stopplaatsen (via-punten) toevoegen aan uw route. De nüvi wijst u de weg naar het via-punt en daarna naar uw eindbestemming.

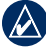

**Tip:** als u meer dan een stopplaats aan de route wilt toevoegen, kunt u ook de actieve route wijzigen. Zie [pagina 12](#page-17-0).

- 1. Terwijl een route actief is, tikt u op **Menu** > **Waarheen?**.
- 2. Zoek de extra stopplaats.
- 3. Tik op **Ga!**.
- 4. Tik op **Voeg toe als Via-punt** om deze stopplaats toe te voegen aan uw route. Tik op **Instellen als nieuwe bestemming** om van deze stopplaats uw nieuwe eindbestemming te maken.

### <span id="page-11-0"></span>**Een omweg nemen**

Als op uw route een weg is afgesloten, kunt u een omweg nemen.

- 1. Terwijl een route actief is, tikt u op **Menu**.
- 2. Tik op **Omrijden**.

De nüvi probeert een alternatieve route te vinden die de weg voor u vermijdt en vervolgens teruggaat naar uw oorspronkelijke route. Als de huidige route de enige mogelijke optie is, kan de nüvi geen omweg berekenen.

## **De route stoppen**

- 1. Terwijl een route actief is, tikt u op **Menu**.
- 2. Tik op **Stop**.

## **Het volume regelen**

Tik in de menupagina op **Volume** om het volume aan te passen.

Om de volume-instellingen voor de navigatieaanwijzingen en de mediaspeler te wijzigen, tikt u op **Mixer**.

**Herstel:** hiermee herstelt u de oorspronkelijke volume-instellingen.

## **Waarheen?**

<span id="page-12-0"></span>Het menu Waarheen? heeft een aantal categorieën die u kunt gebruiken bij het zoeken naar locaties. Zie [pagina 4](#page-9-0) voor meer informatie over het uitvoeren van eenvoudige zoekopdrachten.

## **Een adres vinden**

1. Tik op **Waarheen?** > **Adres**.

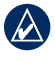

**Tip:** tik op **Nabij** om het zoekgebied te wijzigen. Zie [pagina 11](#page-16-0).

- 2. Tik op **Staat/Provincie wijzigen**, als dat nodig is.
- 3. Tik op **Zoek alles**.

OF:

Tik op **Spel plaatsnaam**, voer de plaats in en tik op **OK**. Selecteer de plaats in de lijst.

- 4. Typ het nummer van het adres en tik op **OK**.
- 5. Voer de straatnaam in en tik op **OK**. Selecteer zo nodig de juiste straat in de lijst.
- 6. Tik zo nodig op het adres.

7. Tik op **Ga!** om naar deze locatie te navigeren.

## **Opties voor de pagina Ga!**

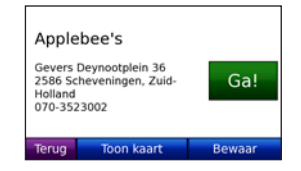

Tik op **Toon kaart** voor de weergave van deze locatie op de kaart. Als de GPS-modus is uitgeschakeld, tikt u op **Stel locatie in** om uw huidige locatie hier in te stellen.

Tik op **Bewaar** om deze locatie op te slaan in uw **Favorieten**. Zie [pagina 8.](#page-13-0)

## **Een thuislocatie instellen**

U kunt een thuislocatie instellen voor de plaats waarnaar u het vaakst terugkeert.

1. Tik op **Waarheen?** > **Naar huis**. OF:

#### Tik op **Extra** > **Mijn gegevens** > **Instellen als thuislocatie**.

2. Selecteer een optie.

#### <span id="page-13-0"></span>**Naar huis gaan**

Nadat u uw thuislocatie hebt ingesteld, kunt u hierheen altijd een route maken door op **Waarheen?** > **Naar huis** te tikken.

### **Uw thuislocatie wijzigen**

Uw thuislocatie wordt opgeslagen in Favorieten. Als u uw thuislocatie wilt wijzigen, moet u deze eerst uit de **Favorieten** verwijderen.

- 1. Tik op **Waarheen?** > **Favorieten**.
- 2. Tik op **Thuis** > **Bewerk** > **Wis**.

Nadat u uw thuislocatie hebt gewist, kunt u deze opnieuw instellen door de stappen te volgen in het gedeelte "Een thuislocatie instellen".

## **Favorieten**

U kunt plaatsen in uw Favorieten opslaan, zodat u ze snel kunt opzoeken en routes er naartoe kunt creëren. U kunt uw favoriete locaties ook categoriseren.

### **Uw huidige locatie opslaan**

1. Vanaf de kaartpagina tikt u op het voertuigpictogram.

 $OF$ 

Tik op **Extra** > **Waar ben ik**.

- 2. Tik op **Locatie opslaan**.
- 3. Voer een naam in voor de locatie met behulp van het toetsenbord op het scherm.
- 4. Tik op **OK** om de locatie op te slaan in **Favorieten**.

#### **Gevonden plaatsen opslaan**

- 1. Als u een plaats hebt gevonden die u wilt opslaan, tikt u op **Bewaar**.
- 2. Tik op **OK**. De plaats wordt opgeslagen in **Favorieten**.

### **Opgeslagen plaatsen vinden**

Tik op **Waarheen?** > **Favorieten**. Uw opgeslagen locaties worden weergegeven. Als u een categorie hebt toegewezen aan een opgeslagen locatie of een geladen afbeelding met geotags op uw nüvi, worden uw opgeslagen locaties gerangschikt op categorie. Als u niet zeker bent van de categorie, tikt u op **Alle favorieten**.

#### <span id="page-14-0"></span>**Favorieten bewerken**

Als uw favoriete locaties niet zijn gecategoriseerd, tikt u op **Waarheen?** > **Favorieten**. Tik op een locatie die u wilt bewerken en tik op **Bewerk**. Tik op een knop om de locatie te bewerken.

Als uw favoriete locaties niet zijn gecategoriseerd, tikt u op **Waarheen?** > **Favorieten**. Selecteer een categorie en een favoriete locatie. Tik op **Bewerk**.

- **Wijzig naam:** voer een nieuwe naam **•** in en tik op **OK**.
- **Foto toevoegen/Wijzig foto: •** selecteer een afbeelding die is opgeslagen op uw nüvi om aan die locatie toe te wijzen.
- **Wijzig kaartsymbool:** tik op een **•** symbool.
- **Wijzig telefoonnummer:** voer een **•** telefoonnummer in en tik op **OK**.
- **Wijzig categorieën:** selecteer een **•** bestaande categorie of tik op **Nieuw**. Voer een nieuwe categorienaam in en tik op **OK**.

**Wis:** tik hierop om dit item uit uw **Favorieten** te verwijderen. Tik op **Ja**.

U kunt ook naar een afbeelding navigeren door op **Extra** > **Fotoalbum** te tikken en een afbeelding te selecteren. Als de afbeelding informatie over de locatie bevat, tikt u op **Ga!** om een route naar die locatie te maken.

## **Fotonavigatie gebruiken**

U kunt ook routes maken naar afbeeldingen met informatie over locaties (geotags) die op uw nüvi of op een SD-kaart staan.

- 1. Tik op **Waarheen?** > **Favorieten** > **Panoramio™-foto's**. Hier staan afbeeldingen die u hebt opgeslagen op het nüvi-station en de SD-kaart.
- 2. Tik op een afbeelding.
- 3. Tik op **Ga!** om naar de locatie te navigeren. Tik op **Toon kaart** om de locatie op de kaart weer te geven.

### <span id="page-15-0"></span>**Een plaats zoeken door de naam te spellen**

Als u de naam kent van de locatie die u zoekt, kunt u de naam spellen met behulp van het schermtoetsenbord. U kunt ook letters die de naam bevat, invoeren om de zoekopdracht te verfijnen.

- 1. Tik op **Waarheen?** > **Nuttige punten** > **Spel naam**.
- 2. Voer met het schermtoetsenbord letters van de naam in. Tik op **OK**.

#### **Werken met het scherm toetsenbord**

Als een schermtoetsenbord verschijnt, kunt u letters of cijfers invoeren door hierop te tikken.

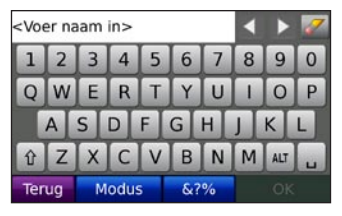

Tik op  $\Box$  om een spatie te typen.

Tik op  $\infty$  als u het teken wilt wissen.

Tik op  $\leq$  en  $\geq$  om de cursor te verplaatsen.

Tik op  $\mathbb{R}$  om te schakelen tussen hoofdletters en kleine letters.

Tik op **Modus** om een toetsenbordtaal te selecteren.

Tik op **on** leestekens of speciale tekens in te voeren.

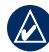

**OPMERKING:** de knop **E** verschijnt op het toetsenbord, afhankelijk van welke toetsenbordtaal u hebt gekozen. Tik op om accenttekens weer te geven. Tik nogmaals op deze knop om terug te keren naar het volledige toetsenbord.

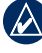

**Tip:** u kunt de toetsenbordindeling wijzigen in ABCDE. Zie [pagina 30](#page-35-0).

### <span id="page-16-0"></span>**Zoeken naar recent gevonden plaatsen**

De nüvi slaat de 50 meest recent gevonden plaatsen op in de lijst met recent gevonden plaatsen. De meest recent bekeken plaatsen worden bovenaan de lijst weergegeven. Tik op **Waarheen?** > **Recent gevonden** om recent gevonden items weer te geven.

#### **Recent gevonden plaatsen verwijderen**

Tik op **Wis** > **Ja** om alle locaties in de lijst met recent gevonden locaties te verwijderen.

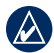

**Opmerking:** als u op **Wis** tikt, worden alle items uit de lijst Recent gevonden verwijderd. hierdoor wordt de plaats zelf niet van het apparaat verwijderd.

### **Nuttige punten zoeken**

De gedetailleerde kaarten op uw nüvi zijn voorzien van vele nuttige punten, zoals overnachtingsmogelijkheden, banken en winkelcentra. Hieronder staan instructies om een restaurant te vinden en er naartoe te navigeren.

#### 1. Tik op **Waarheen?** > **Nuttige punten** > **Eten & drinken**.

- 2. Selecteer het type eten uit de lijst.
- 3. Selecteer een restaurant uit de lijst en tik op **Ga!** om er naartoe te navigeren.

### **Zoeken nabij een andere locatie**

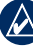

- **Opmerking:** uw nüvi zoekt automatisch naar plaatsen nabij de huidige locatie.
- 1. Tik op **Waarheen?** > **Nabij**.
- 2. Selecteer een optie:
	- **Waar ben ik:** hiermee zoekt u naar **•** plaatsen nabij uw huidige locatie.
	- **Een andere plaats:** hiermee zoekt u naar plaatsen nabij de plaats die u hebt ingevoerd. **•**
	- **Mijn huidige route:** hiermee zoekt u naar plaatsen langs uw route. **•**
	- **Mijn bestemming:** hiermee zoekt u naar plaatsen nabij uw huidige bestemming. **•**

### <span id="page-17-0"></span>**Routes maken en navigeren**

- 1. Tik op **Waarheen?** > **Routes**.
- 2. Selecteer de route die u wilt nemen en tik op **Ga!**.

#### **Een opgeslagen route maken**

Gebruik uw nüvi om routes te maken en op te slaan voor uw volgende reis. U kunt maximaal 10 routes opslaan.

- 1. Activeer een route en tik op **Waarheen?** > **Routes** > **Nieuw**.
- 2. Tik op **Nieuw vertrekpunt toevoegen**.
- 3. Kies een locatie als uw vertrekpunt en tik op **Kies**.
- 4. Tik op **Nieuw eindpunt toevoegen**.
- 5. Kies een locatie als uw eindpunt en tik op **Kies**.
- 6. Tik op  $\leftarrow$  om een andere locatie aan uw route toe te voegen. Tik op **o** om een locatie te verwijderen.
- 7. Tik op **Volgende** om uw route te berekenen en deze op de kaart weer te geven.

8. Tik op **Bewaar** om de route op te slaan en het scherm te verlaten.

#### **Routes bewerken**

- 1. Tik op **Waarheen?** (of **Extra**) > **Routes**.
- 2. Selecteer de route die u wilt bewerken.
- 3. Tik op **Bewerk**.
- 4. Tik op een optie om de route te wijzigen:
	- **Wijzig naam:** hier voert u een nieuwe **•** naam in voor de route.
	- **Toevoegen/verwijderen punten: •** hiermee kunt u nieuwe vertrekpunten, via-punten of eindpunten aan de route toevoegen.
	- **Sorteer punten handmatig opnieuw:** hiermee kunt u de volgorde van punten langs uw route wijzigen. **•**
	- **Sorteer punten optimaal opnieuw:** hiermee kunt u de punten op een route automatisch sorteren om de totale afstand te minimaliseren. **•**
	- **Herberekenen:** hiermee wijzigt u de **•** routevoorkeur in een berekening op snellere tijd, kortere afstand of niet via de weg.
	- **Wis:** hiermee verwijdert u de route. **•**

<span id="page-18-0"></span>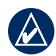

**OPMERKING:** uw wijzigingen worden automatisch opgeslagen als u een van de pagina's voor het bewerken van de route verlaat.

### **Een plaats zoeken met behulp van de kaart**

Gebruik de pagina Zoek op kaart om andere delen van de kaart weer te geven. Tik op **Waarheen?** > **Zoek op kaart**.

#### **Tips voor het zoeken op de kaart**

- Tik op **+** en **–** om in en uit te zoomen. •
- Tik op de kaart en sleep om andere delen van de kaart te bekijken.
- Raak een willekeurig voorwerp op de kaart aan. Er verschijnt een pijl die het voorwerp aanwijst.
- Tik op **Bewaar** om deze locatie op te slaan.
- Tik op **Ga!** om naar deze locatie te navigeren.
- Als de GPS-modus is uitgeschakeld, tikt u op **Stel locatie in** om uw locatie in te stellen op de geselecteerde locatie. (Zie [pagina](#page-35-0) 30.)

## **Coördinaten invoeren**

Als u de geografische coördinaten van uw bestemming kent, kunt u de nüvi gebruiken om naar een willekeurige locatie te navigeren met behulp van de coördinaten van de breedte- en lengtegraden.

- 1. Tik op **Waarheen?** > **Coördinaten**.
- 2. Tik op **Formaat** om het type coördinaten te wijzigen. Omdat in verschillende kaartsoorten verschillende formaten worden gehanteerd voor de positie op de kaart, kunt u in de nüvi het correcte formaat kiezen voor de coördinaten van de kaartsoort die u gebruikt.
- 3. Voer de coördinaten in en tik op **OK**.

## **Niet via wegen navigeren**

Als u niet de normale wegen wilt gebruiken, kunt u de Niet via de weg-modus gebruiken. Tik op **Extra** > **Instellingen** > **Navigatie** > **Route voorkeur** > **Niet via de weg** > **OK**. Selecteer een bestemming en tik op **Ga!** om niet via de weg naar uw bestemming te navigeren.

## **De hoofdpagina's gebruiken**

## <span id="page-19-0"></span>**Kaartpagina**

Tik op **Bekijk kaart** om de kaartpagina te openen. Het **o**vertuigpictogram geeft uw huidige locatie aan. Tik op de kaart en sleep deze om andere gebieden op de kaart te bekijken (zie [pagina 13](#page-18-0)).

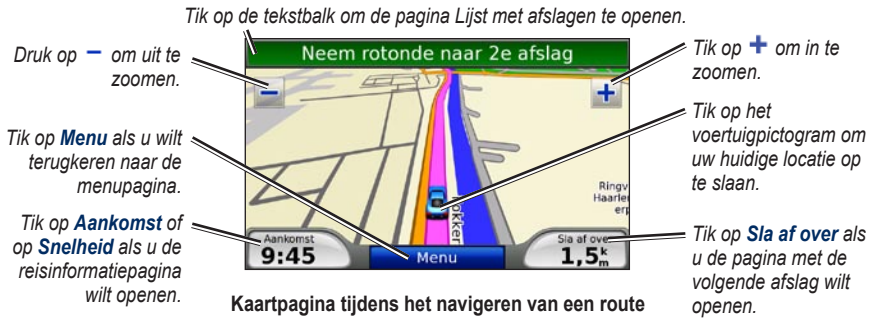

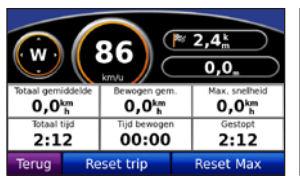

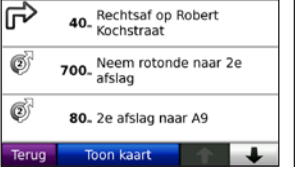

**Reisinformatiepagina Pagina Lijst met afslagen Pagina met de** 

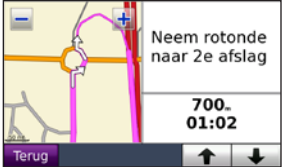

**volgende afslag**

## <span id="page-20-0"></span>**Reisinformatiepagina**

De reisinformatiepagina geeft uw huidige snelheid weer en biedt nuttige gegevens over uw reis. Als u de reisinformatiepagina wilt weergeven, tikt u op het veld **Snelheid** of **Aankomst** op de kaartpagina.

Als u onderweg regelmatig stopt, laat u de nüvi ingeschakeld, zodat deze de verstreken reistijd nauwkeurig kan meten.

### **Reisinformatie opnieuw instellen**

Als u nauwkeurige reisinformatie wilt hebben, stelt u de reisinformatie opnieuw in voordat u op reis gaat. Tik op **Reset Trip** om de informatie op de reisinformatiepagina opnieuw in te stellen. Tik op **Reset Max** als u de maximumsnelheid opnieuw wilt instellen.

## **Pagina Lijst met afslagen**

Als u een route aflegt, geeft de pagina Lijst met afslagen afslag-voor-afslag instructies voor de gehele route en de afstand tussen afslagen weer. Tik op de tekstbalk bovenaan de kaartpagina als u de pagina Lijst met afslagen wilt openen. Tik op een afslag om de pagina met de volgende afslag voor die afslag weer te geven. Tik op **Geef alles weer** om terug te gaan naar de pagina Lijst met afslagen. Tik op de pijltjes om door de lijst te bladeren.

## **Pagina Volgende afslag**

Als u een route aflegt, geeft de pagina met de volgende afslag de eerstvolgende afslag op de kaart weer en de resterende afstand en tijd voordat u de afslag bereikt. Als u de eerstvolgende afslag op de kaart wilt weergeven, tikt u op het veld **Sla af over** op de kaartpagina of tikt u op een afslag in de pagina Lijst met afslagen.

## <span id="page-21-0"></span>**De mediaspelers gebruiken**

## **Muziek afspelen**

Laad muziekbestanden naar het interne geheugen of een SD-kaart. Zie [pagina 21–22.](#page-26-0)

- 1. Tik op **Extra** > **Muziekspeler**.
- 2. Tik op **Blader**.
- 3. Tik op een categorie.
- 4. Als u de gehele categorie vanaf het begin van de lijst wilt afspelen, tik dan op het eerste nummer in de lijst. Als u een specifiek nummer wilt afspelen, tikt u op de titel.

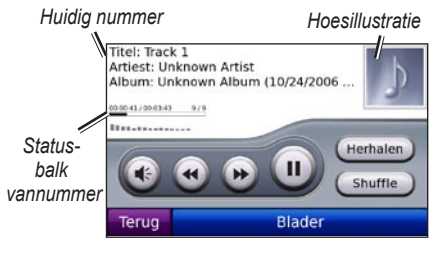

Tik op  $\bullet$  om het volume te regelen.

- Tik op  $\bigcirc$  om naar het vorige nummer in de afspeellijst te gaan; houd uw vinger op de knop als u versneld wilt achteruitspoelen. •
- Tik op  $\bullet$  om naar het volgende nummer in de afspeellijst te gaan; houd uw vinger op de knop als u versneld wilt vooruitspoelen. •
- Tik op **ID** om het nummer te onderbreken.
- Tik op **Herhalen** om de afspeellijst opnieuw af te spelen. •
- Tik op **Shuffle** om de nummers in een willekeurige volgorde af te spelen. •
- Tik op de hoesillustratie voor meer informatie over het muziekbestand. •

**Tip:** met behulp van de statusbalk kunt u terugspoelen en vooruitspoelen in het huidige nummer. Tik op een punt in de statusbalk om terug of vooruit te gaan naar dat punt. U kunt de statusbalk ook ingedrukt houden en naar een bepaalde plaats in het nummer slepen.

### **Ondersteunde bestandstypen**

De nüvi ondersteunt MP3-muziekbestanden M3U- en M3U8-afspeellijstbestanden en FLAC-audiobestanden.

#### <span id="page-22-0"></span>**Afspeellijsten maken en beluisteren**

Met uw nüvi kunt u luisteren naar afspeellijsten die u op uw computer hebt gemaakt. U kunt afspeellijsten ook op uw nüvi opslaan.

#### **De huidige afspeellijst opslaan:**

- 1. Terwijl u muziek luistert, tikt u op **Blader** > **Afspeellijsten** > **Huidige afspeellijst** > **Bewaar**.
- 2. Voer een naam in en tik op **OK**.

#### **Een nieuwe afspeellijst maken:**

- 1. In de muziekspeler tikt u op **Blader** > **Afspeellijsten** > **Nieuw**.
- 2. Selecteer een nummer uit een categorie en tik op **Bewaar**.
- 3. Voer een naam in en tik op **OK**.
- 4. Om meer nummers aan uw nieuwe afspeellijst toe te voegen, tikt u op **Bewerk** > **Nummers toevoegen**. Selecteer meer nummers uit de categorieën.

#### **Een afspeellijst maken op een computer:**

- 1. Maak een afspeellijst met muziekbestanden met behulp van uw computer en een audioprogramma. Sla de afspeellijst op als M3U- of M3U8-bestand.
- 
- **Opmerking:** u dient mogelijk het M3U-/M3U8-bestand met een tekstverwerker zoals Kladblok te bewerken om het pad (de koppeling) naar het muziekbestand te verwijderen. In het M3U-/M3U8-bestand moeten alleen de muziekbestanden worden vermeld. Raadpleeg het Help-bestand van het audioprogramma.
- 2. Breng de afspeellijst en de muziekbestanden over naar de nüvi of het SD-station (zie [pagina's](#page-26-0) 21–22). Het M3U-/M3U8 bestand moet op dezelfde locatie worden opgeslagen als de muziekbestanden.

#### **Een afspeellijst afspelen:**

- 1. In de muziekspeler tikt u op **Blader** > **Afspeellijsten**. Alle beschikbare afspeellijsten worden weergegeven.
- 2. Tik op een afspeellijst en vervolgens op **Afspelen**.

#### <span id="page-23-0"></span>**Een afspeellijst bewerken:**

- 1. Terwijl u muziek luistert, tikt u op **Blader** > **Afspeellijsten**.
- 2. Selecteer de afspeellijst die u wilt bewerken en tik op **Bewerk**:
	- **Wijzig naam:** wijzig de naam van de **•** afspeellijst.
	- **Nummers toevoegen:** voeg een **•** nummer toe aan de afspeellijst.
	- **Nummers verwijderen:** selecteer de **•** nummers die u uit de afspeellijst wilt verwijderen en tik op **OK**.
	- **Afspeellijst wissen:** de geselec-**•** teerde afspeellijst verwijderen.

## **Luisterboeken afspelen**

Als u boeken van Audible.com wilt aanschaffen, gaat u naar <http://garmin.audible.com>.

### **Een boek beluisteren**

- 1. Tik op **Extra** > **Luisterboekspeler**.
- 2. Tik op **Blader**.
- 3. Tik op een categorie en tik vervolgens op de titel van een boek.

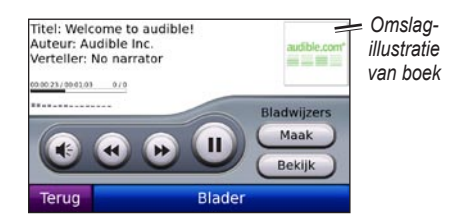

- Tik op  $\bullet$  om het volume te regelen. •
- Tik op  $\bullet$  om een gedeelte over te slaan en op om terug te gaan. Houd deze knop ingedrukt om versneld vooruit of terug te spoelen. •
- Tik op om het boek te onderbreken.
- Tik op de afbeelding van het boekomslag voor meer gedetailleerde informatie. •

### **Bladwijzers gebruiken**

#### **Een bladwijzer maken:**

- 1. In de Luisterboekspeler tikt u op **Maak**.
- 2. Tik op **Bewaar**.
- 3. Voer met behulp van het toetsenbord op het scherm een naam voor de bladwijzer in.
- 4. Tik op **OK**.
- 5. Tik op **Afspelen** om naar het boek te luisteren vanaf de bladwijzer. OF:

<span id="page-24-0"></span>Tik op **Wijzig** als u de naam wilt wijzigen of de bladwijzer wilt verwijderen.

#### **Een bladwijzer afspelen:**

- 1. In de Luisterboekspeler tikt u op **Beeld**.
- 2. Selecteer een bladwijzer uit de lijst om het boek af te spelen.

### **Luisterboeken laden**

- 1. Maak een Audible.com-account op [http://garmin.audible.com.](http://garmin.audible.com)
- 2. Download AudibleManager®.
- 3. Open AudibleManager. Volg de instructies op het scherm om uw nüvi te activeren (eenmalig proces).
- 4. Schaf een boek aan via [http://garmin.audible.com,](http://garmin.audible.com) en download het boek naar uw computer.
- 5. Gebruik AudibleManager om het boek over te brengen naar uw nüvi of SD-kaart.

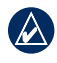

**TIP:** raadpleeg de Help van AudibleManager voor uitgebreide instructies. Selecteer **Help** > **Help**.

## **Video afspelen**

**Waarschuwing:** Probeer geen video te bedienen of bekijken terwijl u een voertuig bestuurt. Het bedienen of bekijken van video door de bestuurder terwijl het voertuig actief aan het verkeer deelneemt, kan leiden tot een ongeval of botsing en kan beschadiging van eigendommen, ernstige verwondingen of de dood tot gevolg hebben.

De nüvi ondersteunt NTSC compositevideo. U hebt een A/V-adapterkabel nodig, verkrijgbaar bij Garmin of een elektronicawinkel. Voor uw videoapparaat hebt u misschien een extra adapterkabel nodig. Ga voor meer informatie naar <http://buy.garmin.com> of neem contact op met uw Garmin-dealer.

- 1. Sluit het smalle uiteinde van de A/Vadapterkabel aan op de A/V In-connector aan de rechterkant van de houder.
- 2. Sluit de rode, witte en gele stekkers op uw videoapparaat aan op de bijbehorende connectors.

<span id="page-25-0"></span>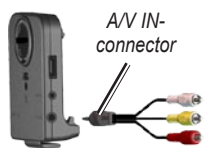

- 3. Sluit indien nodig een externe voeding aan op het videoapparaat. Schakel het videoapparaat in.
- 4. Tik op **Ja** om over te schakelen op de video. Om automatisch over te schakelen op de video opent u de Menupagina en tikt u op **Extra** > **Instellingen** > **Videoingang**. Voor meer informatie over de instellingen van de video-ingang, zie [pagina](#page-38-0) 33–34.

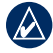

**OPMERKING:** om tijdens het afspelen van een video terug te gaan naar de pagina Video-ingang, tikt u op een willekeurige plek op het scherm.

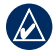

**OPMERKING:** er bevinden zich zwarte lijnen om het videobeeld.

## <span id="page-26-0"></span>**Bestanden beheren**

U kunt bestanden, zoals MP3's en JPEGafbeeldingsbestanden, opslaan in het interne geheugen van de nüvi of op een optionele SD-kaart.

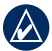

**OPMERKING:** de nüvi is niet compatibel met Windows® 95, 98, ME of NT. Er is ook geen compatibiliteit met Mac® OS 10.3 en eerder. Deze beperking is gebruikelijk bij USB-apparaten voor massaopslag.

## **Ondersteunde bestandstypen**

- MP3-muziekbestanden: zie [pagina 16–17](#page-21-0) •
- M3U- en M3U8-afspeellijstbestanden: zie [pagina 17](#page-22-0)
- AA-luisterboekbestanden: zie [pagina 19](#page-24-0)
- JPEG- en JPG-afbeeldingsbestanden: zie [pagina 24](#page-29-0)
- PNG-afbeeldingsbestanden: zie [pagina 24](#page-29-0)
- OGG- en FLAC-muziekbestanden: zie [pagina 16–17](#page-21-0)
- GPI-bestanden met eigen nuttige punten van de POI Loader van Garmin: zie [pagina 39](#page-44-0)
- Kaarten, routes en waypoints van MapSource®: zie [pagina 37–38](#page-42-0)

#### **Bestanden laden Stap 1: plaats een SD-kaart (optioneel)**

Als u de kaart wilt plaatsen of verwijderen, drukt u totdat de kaart vastklikt.

### **Stap 2: sluit de USB-kabel aan**

Sluit de mini-USB-connector op de achterkant van de nüvi aan. Sluit het grotere uiteinde van de kabel op een beschikbare USB-poort op uw computer aan.

De nüvi en de SD-kaart worden weergegeven als verwisselbare stations in Deze computer op Windows-computers en als geïnstalleerde volumes op Mac-computers.

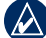

**OPMERKING:** op sommige besturingssystemen of computers met meerdere netwerkstations worden de nüvi-stations mogelijk niet weergegeven. Raadpleeg het Help-bestand van uw

<span id="page-27-0"></span>besturingssysteem voor informatie over het toewijzen van stations.

#### **Stap 3: breng bestanden over naar uw nüvi**

Kopieer bestanden van uw computer naar de nüvi-stations of -volumes.

- 1. Zoek op uw computer naar het bestand dat u wilt kopiëren.
- 2. Markeer het bestand en selecteer **Bewerken** > **Kopiëren**.
- 3. Open het station of volume "Garmin" of SD-kaart.
- 4. Selecteer **Bewerken** > **Plakken**. Het bestand wordt weergegeven in de lijst met bestanden in het nüvi-geheugen of op de SD-kaart.

#### **Stap 4: werp de USB-kabel uit en koppel deze los**

Als u de overdracht van bestanden hebt voltooid, klikt u op het pictogram **Uitwerpen** in uw systeembalk of sleept u het volumepictogram naar de **Prullenmand**  $\Box$  op Mac-computers. Koppel de nüvi los van de computer.

### **Afbeeldingen met geotags laden op uw nüvi**

Als u de navigatiefunctie voor afbeeldingen wilt gebruiken, moet u afbeeldingen met geotags naar uw nüvi downloaden. Ga naar <http://connect.garmin.com/photos>voor meer informatie.

- 1. Sluit de nüvi aan op uw computer.
- 2. Ga naar [http://connect.garmin.com](http://connect.garmin.com/photos) [/photos](http://connect.garmin.com/photos) en selecteer een afbeelding.
- 3. Selecteer **Naar Garmin-apparaat verzenden** om de gewenste afbeelding op te slaan op uw nüvi.

## **Bestanden verwijderen**

Als de nüvi is aangesloten op uw computer, opent u het station of volume van de nüvi of SD-kaart. Markeer het bestand dat u wilt verwijderen en druk op de toets **Delete** op het toetsenbord van de computer.

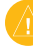

**Waarschuwing:** als u niet zeker weet waar een bestand voor dient, verwijder het dan **NIET**. Het nüvi-geheugen bevat belangrijke systeembestanden die **NIET** mogen worden verwijderd. Let op bestanden die zich bevinden in mappen met de naam "Garmin".

## **Extra gebruiken**

<span id="page-28-0"></span>Het menu Extra biedt veel functies die handig zijn als u door de stad of over de wereld reist.

## **Instellingen**

Informatie over de instellingen vindt u op [pagina 30–36.](#page-35-0)

## **Waar ben ik?**

Tik op **Waar ben ik** om informatie over uw huidige locatie weer te geven. Deze functie komt van pas als u uw locatie moet doorgeven aan hulpdiensten. Tik op een knop aan de rechterkant om de dichtstbijzijnde locatie in die categorie weer te geven. Tik op **Locatie opslaan** om uw huidige locatie op te slaan.

## **Help**

Tik op **Help** voor informatie over het werken met uw nüvi.

**Routes**

Meer informatie over routes vindt u op [pagina 11–12](#page-16-0).

## **Muziekspeler**

Voor informatie over muziek afspelen op uw nüvi, zie [pagina 16–18](#page-21-0).

## **Luisterboekspeler**

Voor informatie over luisterboeken afspelen, zie [pagina 18–19](#page-23-0).

### **Verkeer**

U kunt toegang krijgen tot verkeersinformatie als de nüvi is aangesloten op een FMontvanger voor verkeersinformatie. Zie [pagina 25–27](#page-30-0) voor meer informatie over verkeersinformatie.

## **MSN® Direct**

Met een optionele MSN Direct-ontvanger hebt u toegang tot MSN Direct-content. Zie voor meer informatie [www.garmin.com/traffi](www.garmin.com/traffic)c of [http://garmin.msndirect.com.](http://garmin.msndirect.com)

<span id="page-29-0"></span>Raadpleeg<http://buy.garmin.com>als u een MSN Direct-ontvanger wilt aanschaffen.

## **Spellen**

Tik op **Spellen** om toegang te krijgen tot meerdere spellen op uw nüvi. Sommige spellen zijn proefversies. Zie voor spelinstructies en informatie over de aanschaf<www.garmin.com/games>.

### **Fotoalbum**

Met het Fotoalbum kunt u afbeeldingen bekijken die u op uw nüvi of op een SD-kaart hebt opgeslagen.

- 1. Tik op **Extra** > **Fotoalbum**.
- 2. Tik op een afbeelding om deze groter weer te geven.
- 3. Tik op de pijlen om alle afbeeldingen weer te geven.

#### **Een diavoorstelling weergeven**

Tik op **Diavoorstelling** om een diavoorstelling te starten die elke afbeelding enkele ogenblikken weergeeft.

Tik op een willekeurige plaats op het scherm om de diavoorstelling te stoppen.

### **Naar een afbeelding navigeren**

Als een afbeelding informatie over de locatie bevat, tikt u op **Info** en vervolgens op **Ga!** om een route er naartoe te maken.

Zie [pagina 22](#page-27-0) voor meer informatie over het laden van afbeeldingen met geotags op uw nüvi.

## **Mijn gegevens**

Hiermee kunt u uw opgeslagen gegevens beheren en verwijderen, bijvoorbeeld uw Favorieten. Als u een route hebt overgedragen vanuit MapSource, tikt u op **Extra** > **Mijn gegevens** > **Importeer route(s) uit bestand** om deze route in uw nüvi te gebruiken.

## <span id="page-30-0"></span>**FM-ontvanger voor verkeersinformatie gebruiken**

Gebruik een FM TMC-ontvanger (Traffic Message Channel) om verkeersinformatie te ontvangen via FM RDS (Radio Data System). Zie [www.garmin.com/traffi](www.garmin.com/traffic)c voor meer informatie over FM TMC-ontvangers en dekkingsgebieden.

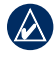

**OPMERKING:** Garmin is niet verantwoordelijk voor de nauwkeurigheid van de verkeersinformatie. De FM TMC-ontvanger ontvangt signalen van de verkeersinformatieprovider en geeft deze informatie weer op de nüvi.

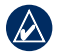

**OPMERKING:** als u verkeersinformatie wilt ontvangen, dienen de FM TMContvanger en de nüvi zich binnen het gegevensbereik te bevinden van een FM-station dat TMC-informatie uitzendt.

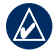

**Opmerking:** de nüvi moet zijn aangesloten op de optionele FM TMContvanger om verkeersinformatie te ontvangen.

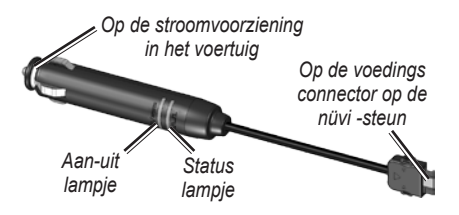

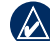

**Opmerking:** als uw FM TMContvanger een antenne met zuignappen heeft, kunt u deze gebruiken om de antenne verticaal op de voorruit aan te brengen.

## **LED-knippercodes**

Het groene voedingslampje brandt wanneer de nüvi is aangesloten op een externe voedingsbron. Het statuslampje geeft de signaalontvangst aan:

- Geel knipperend lampje: zoekt naar het land waarin u momenteel verblijft. •
- Constant brandend geel lampje: er wordt gezocht naar een signaal.
- Constant brandend rood lampje: tijdelijk synchronisatieverlies. •
- Constant brandend groen lampje: normale verkeersgegevens. •

## <span id="page-31-0"></span>**Verkeer in uw omgeving**

Tik op **Extra** > **Verkeersinfo** om de verkeerssituaties in uw regio weer te geven. Tik op **Weergave op weg** als u de verkeerssituaties op elke weg in de regio wilt weergeven.

## **Verkeer op uw weg**

Wanneer u geen route aflegt en er verkeer op uw weg is, wordt op de kaartpagina een verkeerspictogram zoals  $\bigotimes$  of  $\bigtriangleup$ weergegeven. Tik op het pictogram om informatie weer te geven over de vertraging.

**Tip:** de gekozen landinstellingen bepalen welk type verkeerspictogrammen worden gebruikt: ruitvormig  $(\bullet)$  voor de Verenigde Staten, of driehoekig  $(A)$ voor Europa.

## **Verkeer op uw route**

Tijdens het berekenen van de route onderzoekt de nüvi het huidige verkeer en past de route automatisch aan om de reisduur zo kort mogelijk te maken. U kunt alsnog door verkeer worden geleid als er geen alternatieve wegen zijn. Als er een lange file op uw route is terwijl u aan het navigeren bent, zal de nüvi de route automatisch herberekenen.

Op de kaartpagina wordt  $\circ$  of  $\circ$ weergegeven wanneer er files op uw route zijn. Het cijfer in het pictogram geeft de vertraging in minuten weer. De vertraging wordt automatisch doorberekend in de aankomsttijd die op de kaart wordt weergegeven.

#### **Verkeer op uw route vermijden:**

- 1. Tik in de kaartpagina op  $\frac{1}{\sqrt{2}}$ .
- 2. Tik op de tekstbalk voor meer informatie. Tik op **Details** als er meerdere vertragingen zijn.
- 3. Tik op **Vermijd** om deze vertragingen te vermijden.

### <span id="page-32-0"></span>**Verkeerspictogrammen**

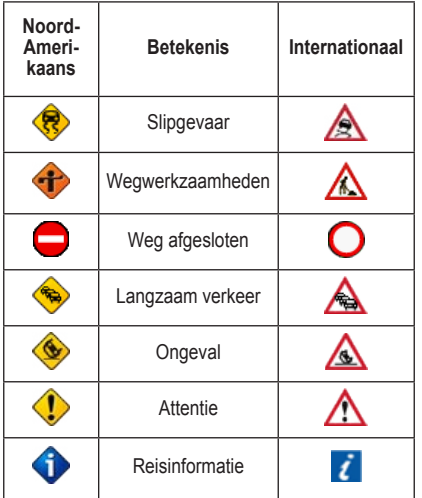

### **Kleurcodes voor drukte**

groen = niet ernstig; het verkeer rijdt normaal door.

geel = matig; er is lichte vertraging.

rood = ernstig; er is langzaam rijdend of stilstaand verkeer.

## **Verkeersabonnementen**

Zie [pagina 34–35](#page-39-0) voor meer informatie over het toevoegen van een verkeersabonnement. Ga naar [www.garmin.com/fmtraffi](www.garmin.com/fmtraffic)c voor meer informatie over verkeersabonnementen.

**OPMERKING: u** hoeft het abonnement dat bij uw FM TMC-ontvanger werd geleverd, niet te activeren (als deze samen werden geleverd). Het abonnement wordt automatisch geactiveerd nadat uw nüvi satellietsignalen heeft ontvangen en ook verkeersinformatiesignalen ontvangt van de provider van de betaalservice.

## <span id="page-33-0"></span>**Audio afspelen via de luidsprekers van het voertuig**

Lees de kennisgeving over legaal gebruik van de FM-zender op [pagina 43](#page-48-0) voordat u de FM-zender in uw regio gebruikt.

Met de FM-zender in uw nüvi kunt u het geluid van uw nüvi beluisteren via een FM-radio.

### **De FM-zender automatisch afstemmen**

Als u een FM-ontvanger voor verkeersinformatie gebruikt, kan de nüvi een kanaal voor u selecteren.

- 1. Tik op de menupagina op **Volume** > **Audio-uitvoer** > **FM-zender**.
- 2. Als u een ontvanger voor verkeersinformatie gebruikt, tikt u op **Auto Afstem.** Vervolgens stelt u uw autoradio in op de geselecteerde frequentie.

## **De FM-zender handmatig afstemmen**

Als u geen FM-ontvanger voor verkeersinformatie gebruikt, kiest u een FM-frequentie voor de FM-zender.

- 1. Tik op de menupagina op **Volume** > **Audio-uitvoer** > **FM-zender**.
- 2. Stel uw autoradio in op een FM-kanaal met veel ruis en een lager FMfrequentienummer.
- 3. Tik op  $\blacksquare$  en  $\blacksquare$  om dezelfde frequentie te selecteren als de frequentie waar uw radio op is ingesteld.

## **Tips voor frequentiekeuze**

Kies een frequentie onder 90.1 FM voor een optimaal resultaat.

Wanneer u op zoek bent naar een geschikte FM-frequentie op uw autoradio, zoek dan naar een ongebruikte frequentie met gelijkmatige, consistente ruis. Als u op de achtergrond van de ruis zachte geluiden hoort, dient u een andere frequentie te kiezen.

<span id="page-34-0"></span>Tijdens het rijden dient u mogelijkerwijs de frequentie van de FM-zender te wijzigen. Een frequentie die niet door een radiostation wordt gebruikt in het gebied waar u op dat moment verblijft, wordt misschien wel door een radiostation elders gebruikt.

### **Informatie over de FM-zender**

De FM-zender is bedoeld om de audiosignalen van uw nüvi over te dragen naar uw FM-stereo.

Pas nooit de FM-instellingen aan wanneer u uw voertuig bestuurt.

De afstand tussen de voertuigvoedingskabel, de nüvi en de antenne van de autoradio is ook van invloed op het geluidsniveau. Voertuigen met een antenne aan de achterzijde, zoals bijvoorbeeld op de kofferbak, ervaren meer interferentie van geluidsbronnen van buiten dan voertuigen waarbij de antenne aan de voorzijde is bevestigd.

Tijdens het rijden kan het zijn dat u wijzigingen opmerkt in de achtergrondruis terwijl er geen FM-station is dat dat kanaal gebruikt. Dit fenomeen kan optreden bij

kruispunten waar verschillende soorten verkeerslichten of andere gemeentelijke elektronische systemen in werking zijn. Daarnaast kunt u dit ook opmerken wanneer u in een ander terrein rijdt en u de zenders van verder gelegen radiostations ontvangt op uw autoradio die u eerder niet kon ontvangen toen u de frequentie voor de eerste keer instelde. Deze en andere bronnen van elektrische interferentie zorgen ervoor dat u een andere frequentie dient te zoeken.

## <span id="page-35-0"></span>**De nüvi aanpassen**

- 1. Tik op **Extra** > **Instellingen**.
- 2. Tik op de instelling die u wilt wijzigen.

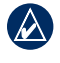

**TIP:** tik op  $\bullet$  op een pagina met instellingen om het Help-onderwerp voor die instelling weer te geven.

## **Systeeminstellingen wijzigen**

Tik op **Extra** > **Instellingen** > **Systeem**.

**GPS Simulator:** hiermee kan de simulator de GPS-modus uitschakelen en navigatie simuleren.

**Eenheden:** hiermee wijzigt u eenheden in mijlen of kilometers.

**Toetsenbord:** hiermee kunt u **QWERTY** selecteren voor een de indeling van een schrijfmachine, of **ABCDE** voor een alfabetische indeling.

**Over:** toont het versienummer van de software, het apparaatidentificatienummer en het audioversienummer van uw nüvi.

U hebt deze gegevens nodig om de systeemsoftware bij te werken of aanvullende kaartgegevens aan te schaffen (zie [pagina 37\)](#page-42-0).

**Herstel:** hiermee herstelt u de systeeminstellingen.

#### **Navigatie-instellingen wijzigen** Tik op **Extra** > **Instellingen** > **Navigatie**.

**Route voorkeur:** hiermee selecteert u een voorkeur voor het berekenen van de route:

- **Snellere tijd:** hiermee berekent u routes die sneller worden afgelegd, maar mogelijk langer zijn. **•**
- **Kortere afstand:** hiermee berekent u routes die korter zijn, maar mogelijk langzamer worden afgelegd. **•**
- **Niet via de weg:** hiermee berekent u routes van begin**-** naar eindpunt (niet via de weg). **•**

**Te vermijden:** hiermee selecteert u de wegtypen die u op uw routes wilt vermijden. <span id="page-36-0"></span>**Omweg op verzoek:** selecteer deze optie als u wilt worden gewaarschuwd als er omwegen zijn als u een route aflegt. Terwijl een route actief is, tikt u op **Omrijden** op de Menupagina voor een lijst met omwegen op uw route.

**Herstel:** hiermee herstelt u de oorspronkelijke navigatie-instellingen.

### **Beveiligingsinstellingen toevoegen**

Tik op **Extra** > **Instellingen** > **Beveiliging**.

**Veilige modus:** hiermee schakelt u de veilige modus in of uit. Wanneer het voertuig rijdt, worden in de veilige modus alle functies uitgeschakeld die veel aandacht van de gebruiker vereisen en u tijdens het rijden kunnen afleiden.

**Garmin Lock:** hiermee schakelt u Garmin Lock™ in om de nüvi te vergrendelen. Voer een viercijferige pincode in en stel een veilige locatie in. Zie [pagina 37](#page-42-0) voor meer informatie.

**Herstel:** hiermee herstelt u de oorspronkelijke beveiligingsinstellingen. Bij het herstellen van de beveiligingsinstellingen worden uw pincode voor Garmin Lock en uw veilige locatie niet gewist.

#### **De tijdinstellingen wijzigen** Tik op **Extra** > **Instellingen** > **Tijd**.

**Tijdweergave:** hiermee kiest u een UTC-, 12-uurs of 24-uurs tijdweergave.

**Tijdzone:** hiermee selecteert u een continent, een land en een regio. Tik op **Continent wijzigen** en **Land wijzigen** om nieuwe zoekgebieden te selecteren. Gebruik de pijlen om door uw opties te bladeren.

**Herstel:** hiermee herstelt u de oorspronkelijke tijdinstellingen.

### **De weergave-instellingen wijzigen**

Tik op **Extra** > **Instellingen** > **Scherm**.

<span id="page-37-0"></span>**Helderheid aanpassen:** hiermee past u de helderheid van de achtergrond aan. Selecteer **Schermverlichting automatisch** om de helderheid aan te passen aan het omgevingslicht.

**Schermkleur modus:** hiermee selecteert u **Dag** voor een lichte achtergrond, **Nacht** voor een donkere achtergrond of **Automatisch**  om automatisch tussen deze twee opties te schakelen.

**Schermafdruk:** hiermee kunt u de schermafdrukmodus inschakelen. Tik op om een schermafdruk te maken. Het bitmapbestand van de afdruk wordt opgeslagen in de map **screenshots** op het nüvi-station.

**Herstel:** hiermee herstelt u de oorspronkelijke weergave-instellingen.

### **De kaartinstellingen wijzigen**

Tik op **Extra** > **Instellingen** > **Kaart**.

**Kaartdetail:** hiermee stelt u in hoeveel details op de kaart worden weergegeven. Door het weergeven van meer details is het mogelijk dat de kaart langzamer opnieuw wordt getekend.

**Kaartweergave:** hiermee wijzigt u het perspectief van de kaart.

- **Koers boven:** de kaart wordt weergegeven in twee dimensies (2D) met de reisrichting aan de bovenzijde van het scherm. **•**
- **Noord boven:** de kaart wordt **•** weergegeven in twee dimensies (2D) met het noorden boven.
- **3D weergave:** de kaart wordt in drie **•**dimensies (3D) weergegeven in de stand Koers boven.

**Voertuig:** tik op het pictogram dat u wilt gebruiken en tik vervolgens op **OK**. Blader omlaag voor meer voertuigpictogrammen. Als u meer voertuigpictogrammen wilt downloaden, gaat u naar <www.garmin.com/vehicles>.

**Autozoom:** schakel de Autozoom-modus in om automatisch de zoominstelling aan te passen aan uw huidige snelheid en wegtype.

**Toon nuttige punten:** hiermee kunt u bepalen of u nuttige punten op de kaart wilt weergeven.

**Triplog:** hiermee toont of verbergt u uw reislogboek. Tik op **Extra** > **Mijn gegevens** > **Triplog wissen** om het triplog te wissen.

<span id="page-38-0"></span>**Kaart info:** hiermee kunt u de op uw nüvi geladen kaarten en versies hiervan weergeven. Tik op een kaart om die kaart in (met vinkje) of uit (zonder vinkje) te schakelen.

**Herstel:** hiermee herstelt u de oorspronkelijke kaartinstellingen.

## **De talen instellen**

Tik op **Extra** > **Instellingen** > **Taal**.

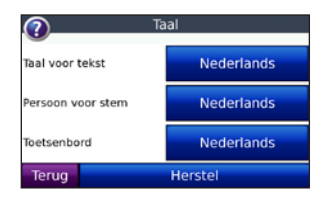

**Taal voor tekst:** hiermee wijzigt u de taal voor alle tekst op het scherm in de geselecteerde taal. Als u de teksttaal wijzigt, blijft de taal van de kaartgegevens, zoals straatnamen en plaatsen, of door de gebruiker ingevoerde gegevens, ongewijzigd.

**Persoon voor stem:** hiermee stelt u de taal van de gesproken aanwijzingen in.

Met behulp van de lijst met personen voor stemmen wordt bepaald of de nüvi namen van straten en locaties noemt als u zich daar bevindt of dat het een vooraf opgenomen stem is met een beperkte woordenschat die de namen van straten of locaties niet noemt.

**Toetsenbord:** selecteer het toetsenbord voor uw taal. U kunt de toetsenbordtaal in elk toetsenbordscherm wijzigen door op **Modus** te tikken.

**Herstel:** hiermee herstelt u de oorspronkelijke taalinstellingen.

### **Video-ingangsinstellingen aanpassen**

De nüvi ondersteunt PAL composite-video. Tik op **Extra** > **Instellingen** > **Video-ingang**.

**Schakel over naar video:** selecteer hier hoe de nüvi naar de videomodus overschakelt wanneer u een A/V-kabel aansluit.

<span id="page-39-0"></span>De nüvi aanpassen

- **Altijd:** hiermee wordt automatisch overgeschakeld op de videomodus. **•**
- **Melding:** u wordt gevraagd of u wilt overschakelen naar de videomodus. Wanneer de melding verschijnt, tikt u op **Ja** om uw video af te spelen. **•**
- **Negeer:** hiermee wordt een extern **•** video-apparaat dat op uw nüvi wordt aangesloten, genegeerd. Voor deze optie dient u **Geef video weer** te selecteren op de pagina Video-ingang om videomateriaal te bekijken.

**Geef video weer:** selecteer deze optie om videomateriaal via een externe bron op uw nüvi te bekijken.

**Herstel:** hiermee worden de oorspronkelijke instellingen voor de video-ingang hersteld.

### **De instellingen van de gevarenzones wijzigen**

Er moeten gevarenzones (zoals eigen nuttige punten, een flitspaaldatabase of een TourGuide®) zijn geladen om de instellingen van de gevarenzones aan te passen. Zie [pagina 39–40](#page-44-0). Tik op **Extra** > **Instellingen** > **Gevarenzones**.

**Waarschuwingen:** tik hierop om waarschuwingen in of uit te schakelen wanneer u eigen nuttige punten of flitspalen nadert.

**Audio:** tik hierop om de hoorbare waarschuwingen te wijzigen als u een gevarenzone op uw route nadert.

### **Informatie over verkeersabonnementen weergeven**

De FM TMC-ontvanger is een optioneel accessoire voor de nüvi 5000. Als u de ontvanger hebt aangesloten, tikt u op **Extra** > **Instellingen** > **Verkeersinfo**.

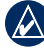

**OPMERKING: u** kunt alleen toegang krijgen tot de verkeersinstellingen als uw nüvi is aangesloten op een externe voedingsbron en een FM TMC-ontvanger.

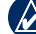

**Opmerking:** als u een proefabonnement hebt op verkeersinformatie, hoeft u de ontvanger niet te activeren en hoeft u geen abonnement aan te schaffen voordat het proefabonnement is verlopen.

### <span id="page-40-0"></span>**Opties voor Noord-Amerika**

Uw abonnementen op FM-verkeersinformatie en de vervaldatums worden vermeld. Tik op **Voeg toe** als u een abonnement wilt toevoegen.

#### **Opties voor buiten Noord-Amerika**

**Automatisch:** hiermee selecteert u een provider. Selecteer **Automatisch** om de beste provider voor het gebied te selecteren, of selecteer een specifieke provider die u wilt gebruiken.

**Zoek:** hiermee kunt u zoeken naar andere TMC-verkeersdiensten. Als u langer wilt zoeken, tikt u op **Ja** om de providertabel leeg te maken.

**Abonnementen:** hiermee geeft u de FM TMC-abonnementen en de vervaldatums weer. Tik op **Voeg toe** als u een abonnement wilt toevoegen.

### **Een abonnement toevoegen**

U kunt extra abonnementen aanschaffen of een abonnement vernieuwen wanneer het verloopt. Ga naar de FM Traffic-website van Garmin op [www.garmin.com/fmtraffi](www.garmin.com/fmtraffic)c.

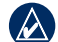

- **OPMERKING: u** hoeft het abonnement dat bij uw FM TMC-ontvanger werd geleverd, niet te activeren (als deze samen werden geleverd). Het abonnement wordt automatisch geactiveerd nadat uw nüvi satellietsignalen heeft ontvangen en ook verkeersinformatiesignalen ontvangt van de serviceprovider.
- 1. Tik op de menupagina op **Extra** > **Instellingen** > **Verkeersinfo**.
- 2. Tik buiten Noord-Amerika op **Abonnementen** > **Voeg toe**. Tik binnen Noord-Amerika op **Voeg toe**.
- 3. Schrijf de eenheid-id van de FMontvanger voor verkeersinformatie op.
- 4. Ga naar [www.garmin.com/fmtraffi](www.garmin.com/fmtraffic)c om een abonnement af te sluiten en een uit 25 tekens bestaande code op te halen.
- 5. Tik op de nüvi op **Volgende**, voer de code in en tik op **OK**.

De TMC-abonnementscode kan niet opnieuw worden gebruikt. Elke keer dat u de service wilt verlengen, hebt u een nieuwe code nodig. Indien u meerdere FM-ontvangers voor verkeersinformatie hebt, hebt u voor elke ontvanger een nieuwe code nodig.

## <span id="page-41-0"></span>**Alle instellingen herstellen**

- 1. Tik op **Extra** > **Instellingen**.
- 2. Tik op **Herstel**.
- 3. Tik op **Ja**.

### **Gebruikersgegevens wissen**

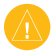

**Let op:** hiermee wordt alle informatie gewist die de gebruiker heeft ingevoerd.

- 1. Houd uw vinger in de rechterbenedenhoek van het scherm van de nüvi terwijl u de nüvi inschakelt.
- 2. Druk met de vinger op het scherm totdat het bericht wordt weergegeven.
- 3. Tik op **Ja** om alle gebruikersgegevens te wissen.

Alle oorspronkelijke instellingen worden hersteld. Alle items die u hebt opgeslagen, worden gewist.

### **Het geluidsniveau aanpassen**

Tik in de menupagina op **Volume** om het volume aan te passen.

Om de volume-instellingen te wijzigen voor de navigatie-aanwijzingen en de mediaspeler, tikt u op **Mixer**.

**Herstel:** hiermee herstelt u de oorspronkelijke volume-instellingen.

## **Appendix**

### <span id="page-42-0"></span>**De nüvi vergrendelen**

Garmin Lock is een antidiefstalsysteem dat uw nüvi vergrendelt. Telkens wanneer u de nüvi inschakelt, dient u de PIN in te voeren of naar de veilige locatie te rijden om het apparaat te ontgrendelen.

- 1. Tik op **Extra** > **Instellingen** > **Beveiliging**.
- 2. Tik op de knop naast **Garmin Lock**.
- 3. Voer een viercijferige pincode in en rijd naar een veilige locatie.

#### **Wat is een veilige locatie?**

Kies als veilige locatie een locatie waar u vaak naar terugkeert, bijvoorbeeld uw huis. Wanneer de nüvi satellietsignalen ontvangt en u zich op de veilige locatie bevindt, hoeft u geen pincode in te voeren.

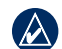

**OPMERKING:** als u uw PIN en uw veilige locatie bent vergeten, dient u uw nüvi naar Garmin op te sturen om deze te laten ontgrendelen. U moet een geldige productregistratie of een geldig aankoopbewijs meesturen.

## **Het scherm kalibreren**

Als het aanraakscherm niet goed reageert, moet u het kalibreren. Houd uw vinger in de linkerbovenhoek van het scherm en schakel de nüvi in. Houd uw vinger op het scherm tot het kalibratiescherm verschijnt. Volg de instructies op het scherm.

### **Extra kaarten**

U kunt aanvullende MapSourcekaartgegevens aanschaffen bij Garmin en de kaarten laden naar het interne geheugen van uw nüvi of een optionele SD-kaart. Kijk op <www.garmin.com/unlock/update.jsp>of er een update voor uw kaartsoftware beschikbaar is.

#### <span id="page-43-0"></span>Appendix

Om te zien welke kaartversies op uw nüvi zijn geladen, opent u de menupagina. Tik op **Extra** > **Instellingen** > **Kaart** > **Kaart info**. Als u de aanvullende kaarten wilt activeren, hebt u de interne id (zie [pagina 30](#page-35-0)) en het serienummer nodig (het nummer dat aan de achterkant van het apparaat onder de USBconnector staat).

Als u kaarten, routes of waypoints wilt laden in het nüvi-geheugen of op de SD-kaart met MapSource, selecteert u de naam van het nüvi-station of de SD-kaart. Raadpleeg het Help-bestand van MapSource voor meer informatie.

### **De software bijwerken**

- 1. Ga naar [www.garmin.com/products](www.garmin.com/products/webupdater) [/webupdater](www.garmin.com/products/webupdater) en download WebUpdater naar uw computer.
- 2. Sluit de nüvi aan op de computer met behulp van de USB-kabel.
- 3. Start WebUpdater en volg de aanwijzingen op het scherm.

Nadat u hebt bevestigd dat u een update wilt uitvoeren, downloadt WebUpdater automatisch de update en installeert deze op uw nüvi.

#### **Extra's en optionele accessoires**

Ga voor meer informatie over optionele accessoires naa[r http://buy.garmin.com,](http://buy.garmin.com) <www.garmin.com/extras> of neem contact op met uw Garmin-dealer.

#### **Garmin Reisgids**

Net als bij een papieren reisgids biedt de reisgids van Garmin gedetailleerde informatie over plaatsen, zoals restaurants en hotels. Als u een Reisgids van Garmin wilt aanschaffen, gaat u naar <http://buy.garmin.com>of neemt u contact op met uw Garmin-dealer.

Plaats de SD-kaart in uw nüvi wanneer u de Reisgids wilt gebruiken. Tik op **Waarheen?** > **Extra's**. Tik op de naam van uw Reisgids om deze te openen.

#### <span id="page-44-0"></span>**SaversGuide®**

Met de voorgeprogrammeerde SDgegevenskaart en lidmaatschapskaart van de SaversGuide wordt uw nüvi een digitaal couponboek.

Als u SaversGuide-accessoires wilt aanschaffen, gaat u naar <http://buy.garmin.com>of neemt u contact op met uw Garmin-dealer.

Plaats de SD-kaart in uw nüvi wanneer u de SaversGuide wilt gebruiken. Tik op **Waarheen?** > **Extra's** > **SaversGuide**.

#### **Flitspaalinformatie**

In sommige landen is flitspaalinformatie beschikbaar. Kijk op <http://my.garmin.com> voor de beschikbaarheid van deze informatie. In deze landen geeft de nüvi de locatie van honderden flitspalen weer. Uw nüvi waarschuwt u wanneer u een flitspaal nadert en wanneer u te hard rijdt. De gegevens worden ten minste eenmaal per week bijgewerkt, dus u beschikt altijd over de meest recente gegevens.

U kunt op elk gewenst moment de gegevens van een nieuwe regio aanschaffen of een bestaand abonnement uitbreiden. De gegevens van een regio die u koopt, hebben hun eigen vervaldatum.

LET OP: Garmin is niet verantwoordelijk voor de nauwkeurigheid van of consequenties van het gebruik van een database met eigen nuttige punten of een flitspaaldatabase.

### **Eigen nuttige punten**

Gebruik de POI Loader om eigen nuttige punten naar uw nüvi te laden. Databases met eigen nuttige punten zijn verkrijgbaar bij verschillende bedrijven op internet. Sommige van deze databases bevatten waarschuwingsgegevens voor bepaalde punten, bijvoorbeeld flitspalen en schoolzones.

Ga naar <www.garmin.com/poiloader>en klik op **POI Loader** om de POI Loader op uw computer te installeren. Raadpleeg het Help-bestand van de POI Loader voor meer informatie; druk op **F1** om het Help-bestand te openen.

<span id="page-45-0"></span>Als u uw eigen nuttige punten wilt bekijken, tikt u op **Waarheen?** > **Extra's** > **Eigen nuttige punten**. Als u de instellingen voor gevarenzones wilt wijzigen, tikt u op **Extra** > **Instellingen** > **Gevarenzones** > **Waarschuwingen**.

Als u uw eigen nuttige punten van de nüvi wilt verwijderen, sluit u de nüvi op uw computer aan. Open de map **Garmin\poi** in het nüvi-station of het SD-kaartstation. Verwijder het bestand met de naam **poi.gpi**.

#### **TourGuide**

Met de TourGuide kan uw nüvi op GPS gebaseerde audiotours van derden afspelen. Met deze audiotours kunt u tijdens uw route interessante feiten beluisteren over historische plaatsen die u passeert. Ga voor meer informatie naar<www.garmin.com/extras> en klik op **POI Loader**.

Als u de Garmin TourGuide-bestanden wilt bekijken, tikt u op **Waarheen?** > **Extra's** > **Eigen nuttige punten**. Als u de TourGuideinstellingen wilt wijzigen, tikt u op **Extra** > **Instellingen** > **Gevarenzones** > **TourGuide**.

## **De zekering vervangen**

LET OP: bij het vervangen van zekeringen moet u ervoor zorgen dat u geen kleine onderdelen kwijtraakt en dat u deze op de juiste plek terugplaatst.

Als u het apparaat niet kunt inschakelen in uw voertuig, moet u misschien de zekering op de buitenkant van de voertuigadapter vervangen.

- 1. Schroef de zwarte, ronde dop los en verwijder deze.
- 2. Verwijder de zekering (glazen buisje met zilverkleurige kapjes) en vervang deze door een 3-A snelle zekering.

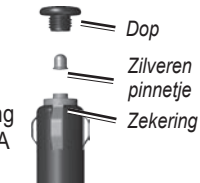

3. Zorg dat het

zilverkleurige pinnetje in de zwarte dop zit. Schroef de zwarte dop vast.

### <span id="page-46-0"></span>**De nüvi en de bevestiging verwijderen**

Als u de nüvi uit de houder wilt verwijderen, drukt u op het knopje aan de onderkant van de houder en kantelt u de nüvi naar voren.

Als u de houder van de bevestiging wilt nemen, draait u de houder naar links of rechts. Blijf in die richting duwen totdat de houder losklikt uit de bevestiging.

Als u de zuignap van de voorruit wilt verwijderen, draait u de hendel naar u toe. Trek het lipje van de zuignap naar u toe.

### **Informatie over GPS-satellietsignalen**

De nüvi moet GPS (Global Positioning System)-satellietsignalen ontvangen om te functioneren. Als u zich binnen, bij hoge gebouwen of bomen of in een parkeergarage bevindt, kan de nüvi mogelijk geen satellietsignaal ontvangen. Ga naar buiten naar een gebied zonder hoge obstakels om de nüvi te gebruiken.

Wanneer de nüvi satellietsignalen ontvangt, worden de balken voor de signaalsterkte op de menupagina groen **...** De Wanneer er geen satellietsignaal meer wordt ontvangen, worden de balken rood of doorzichtig  $\Box$  $\Box$ 

Ga voor meer informatie over GPS naar <www.garmin.com/aboutGPS>.

## **De nüvi onderhouden**

De nüvi bevat gevoelige elektronische onderdelen die permanent kunnen worden beschadigd als deze worden blootgesteld aan overmatige schokken of trillingen. Om het risico van schade aan de nüvi te verminderen, mag u het apparaat niet laten vallen en niet gebruiken in omgevingen waar het wordt blootgesteld aan sterke schokken en trillingen.

### **De nüvi schoonmaken**

De nüvi is gemaakt van hoogwaardige materialen en er is geen ander onderhoud vereist dan schoonmaken. Maak de behuizing van de nüvi (niet het aanraakscherm) schoon met een doek die is bevochtigd met een mild schoonmaakmiddel en veeg het apparaat

#### <span id="page-47-0"></span>Appendix

vervolgens droog. Gebruik geen chemische schoonmaakmiddelen en oplosmiddelen die de kunststofonderdelen kunnen beschadigen.

#### **Het aanraakscherm schoonmaken**

Maak het aanraakscherm schoon met een zachte, schone, niet-pluizende doek. Gebruik zo nodig water, isopropylalcohol of brilreiniger. Breng de vloeistof aan op de doek en veeg het aanraakscherm voorzichtig schoon.

#### **De nüvi beschermen**

- Draag en bewaar uw nüvi in de optionele draagtas.
- Bewaar de nüvi niet op een plaats waar deze langdurig aan extreme temperaturen kan worden blootgesteld, omdat dit onherstelbare schade kan veroorzaken.
- Stel de nüvi niet bloot aan water. Als gevolg van contact met water kan het apparaat defect raken.
- Gebruik nooit een hard of scherp object om het aanraakscherm te bedienen omdat het scherm daardoor beschadigd kan •

raken. Hoewel u het aanraakscherm kunt bedienen met een PDA-stylus, moet u dat nooit doen als u een voertuig bestuurt.

#### **Diefstalpreventie**

- Om diefstal te voorkomen, raden we u aan het apparaat en de bevestiging uit het zicht te verwijderen wanneer u deze niet gebruikt. Verwijder de afdruk van de zuignap op de voorruit.
- Bewaar het apparaat niet in het handschoenvak.
- Registreer uw product op <http://my.garmin.com>.
- Gebruik de Garmin Lock-functie. Zie [pagina 37](#page-42-0). •

### <span id="page-48-0"></span>**Belangrijke juridische kennisgeving betreffende uw FM-zender**

Uw nüvi bevat een interne FM-zender. Lees de volgende kennisgevingen.

#### **Uw nüvi FM-zender gebruiken in Europa**

In sommige Europese landen is het gebruik van FM-zenders niet toegestaan, vanwege beperkingen voor het gebruik van bepaalde radiofrequenties. In elk Europees land waar u de FM-zender wilt gebruiken, moet u vooraf controleren of dit volgens de lokale wetten en regels is toegestaan. U bent volledig verantwoordelijk voor het voldoen aan de wetten en regels van het land waarin u het product in gebruik hebt. Garmin wijst elke verantwoordelijkheid en aansprakelijkheid af voor het niet typeface aan lokale wetten en regels. (Zie <www.garmin.com/fm-notice>voor meer informatie.

#### **Uw nüvi FM-zender gebruiken in de Verenigde Staten**

Het gebruik van FM-zenders is weliswaar toegestaan in de Verenigde Staten, maar het toegelaten uitgangsvermogen voor FMzenders is lager in de Verenigde Staten dan in de Europese landen waar FM-zenders zijn toegestaan. De nüvi-modellen voor de Europese markt bevatten de krachtiger Europese FM-zender en zijn niet toegelaten voor gebruik in de Verenigde Staten. U bent volledig verantwoordelijk voor het voldoen aan de wetten en regels van het land waarin u het product in gebruik hebt. Als u een Europees nüvi-model in de Verenigde Staten wilt gebruiken, moet u eerst de FM-zender uitschakelen.

<span id="page-49-0"></span>Appendix

### **Specificaties**

**Afmetingen:** 143,5 mm B × 94,2 mm H × 20,3 mm D

**Gewicht:** 263,3 g

**Scherm:** 132 mm diagonaal,  $800 \times 480$  pixels; WVGA liggend TFT-scherm met witte schermverlichting en aanraakscherm

**Behuizing:** niet waterdicht (IPX0)

**Bedrijfstemperatuur bereik:** -15° to 70°C

**Gegevensopslag:** intern geheugen en optionele verwijderbare SD-kaart.

**Pc-interface:** USB-massaopslag, Plug-and-Play

**Hoofdtelefoonaansluiting:** standaard 3,5 mm

#### **Aansluiting voor composite-video:**

standaard 3,5 mm, 4 aansluitpunten

**Ingangsvoltage:** 12/24 V DC voertuigspanning via meegeleverde voedingskabel of netspanning via het optionele accessoire.

**Verbruik:** 4,2 W bij 12,0 V, standaard

**GPS-ontvanger:** zeer gevoelig

**Zoektijden**\***:**  $Warm: < 1$  sec Koud:  $\leq$  38 sec Fabrieksinstellingen herstellen: < 48 sec

\*Gemiddelde voor een stationaire ontvanger met onbelemmerd zicht op de hemel.

## **Index**

### <span id="page-50-0"></span>**Symbols**

2-D, 3-D-kaartweergave [32](#page-37-0)

#### **A**

aan/uit-knop [1](#page-6-0) aanraakscherm instellingen [31](#page-36-0)–[32](#page-37-0) kalibreren [37](#page-42-0) reinigen [42](#page-47-0) accenttekens [10](#page-15-0) accessoires [38](#page-43-0)–[40](#page-45-0) achtergrondkleur [32](#page-37-0) afbeeldingen [24](#page-29-0) afbeeldingen met geotags laden [22](#page-27-0) afslag-voor-afslag aanwijzingen [15](#page-20-0) afspeellijst [17](#page-22-0) afspelen [17](#page-22-0) bewerken [18](#page-23-0) huidige opslaan [17](#page-22-0) maken [17](#page-22-0) van een computer [17](#page-22-0) antidiefstalfunctie [31,](#page-36-0) [37](#page-42-0) apparaat-id [30](#page-35-0) audio-uitvoer [28](#page-33-0)–[29](#page-34-0) audioversie [30](#page-35-0) automatisch afstemmen [28](#page-33-0)

#### **B**

bestanden [21–](#page-26-0)[22](#page-27-0) beheren [21](#page-26-0)–[22](#page-27-0) laden [21](#page-26-0) ondersteunde typen [21](#page-26-0) overbrengen [22](#page-27-0) verwijderen [22](#page-27-0) bestanden overbrengen [21](#page-26-0)–[22](#page-27-0) beveiligingsinstellingen [31](#page-36-0) bevestigen [2](#page-7-0) bijwerken kaarten [37–](#page-42-0)[38](#page-43-0) software [38](#page-43-0) bladwijzers [18](#page-23-0) boeken [18](#page-23-0)–[19](#page-24-0)

#### **C**

computerverbinding [21](#page-26-0) conformiteitsverklaring [49](#page-54-0) coördinaten [13](#page-18-0)

#### **D**

dashboardschijf [2](#page-7-0) de houder verwijderen [41](#page-46-0) de nüvi onderhouden [41](#page-46-0)[–42](#page-47-0) de nüvi vergrendelen [37](#page-42-0) detailkaarten [33](#page-38-0)

#### **E**

een route simuleren [30](#page-35-0) eigen nuttige punten [39](#page-44-0) externe antenneconnector [1](#page-6-0) Extra [3,](#page-8-0) [23](#page-28-0)–[24](#page-29-0) Extra's  $38-40$  $38-40$ extra kaarten [37](#page-42-0)[–38](#page-43-0)

#### **F**

Favorieten [8](#page-13-0) flitspaal [39](#page-44-0)–[40](#page-45-0) FM-zender [28](#page-33-0)[–29](#page-34-0) instellen [28](#page-33-0) juridische informatie [43](#page-48-0)–[44](#page-49-0) FM TMC-ontvanger [25](#page-30-0)–[27](#page-32-0)

#### **G**

Ga, opties voor pagina [7](#page-12-0) Garmin Lock [31](#page-36-0), [37](#page-42-0) gebruikersgegevens wissen [36](#page-41-0) GPS [3](#page-8-0)

#### **H**

helderheid [32](#page-37-0) help [23](#page-28-0) Help op apparaat [24](#page-29-0) hoofdtelefoonaansluiting [44](#page-49-0) houder<sub>[2](#page-7-0)</sub> huidige locatie, opslaan [8](#page-13-0)

#### **I**

informatie over GPS [41](#page-46-0) instellingen [30](#page-35-0)–[35](#page-40-0) herstellen [34](#page-39-0)

#### **J**

JPEG laden [21](#page-26-0) weergeven [24](#page-29-0) juridische kennisgeving, FMzender [43](#page-48-0)

*nüvi 5000 Gebruiksaanwijzing 45*

#### Index

#### **K**

kaart aanpassen [32](#page-37-0) bijwerken [37](#page-42-0) bladeren [13](#page-18-0) detailkaarten inschakelen [33](#page-38-0) detailniveau [32](#page-37-0) extra [37](#page-42-0) perspectief [32](#page-37-0) verplaatsen [13](#page-18-0) versie [33](#page-38-0) weergeven [3](#page-8-0) zoomen [13](#page-18-0) kilometers [30](#page-35-0) Koers boven [32](#page-37-0)

#### **L**

luisterboeken [18](#page-23-0)–[19](#page-24-0)

#### **M**

M3U-afspeellijstindeling [17](#page-22-0) MapSource [37](#page-42-0) maximumsnelheid, reset [15](#page-20-0) mediaspelers [16](#page-21-0)[–19](#page-24-0) menupagina [3](#page-8-0) mijlen [30](#page-35-0) Mijn gegevens [24](#page-29-0) MP3-muziekbestanden afspelen [16](#page-21-0) laden [21](#page-26-0)–[22](#page-27-0) MSN Direct [23](#page-28-0) muziek [16–](#page-21-0)[18](#page-23-0) muziekspeler [23;](#page-28-0)*Zie* mediaspelers myGarmin [i](#page-2-0)

#### **N**

naam spellen [10](#page-15-0) naar huis [8](#page-13-0) navigatie [5](#page-10-0) instellingen [30](#page-35-0)–[31](#page-36-0) met afbeeldingen met geotags [24](#page-29-0) modus [30](#page-35-0) navigatie met afbeeldingen afbeeldingen met geotags laden [22](#page-27-0) noodhulp [23](#page-28-0) nuttige punten zoeken laden [39](#page-44-0) weergeven [32](#page-37-0) zoeken [11](#page-16-0)

#### **O**

off road, route [13,](#page-18-0) [30](#page-35-0) omrijden [6](#page-11-0) omweg op verzoek [31](#page-36-0) ondersteunde bestandstypen [21](#page-26-0) opnieuw instellen maximumsnelheid [15](#page-20-0) tripgegevens [15](#page-20-0) opslaan gevonden plaatsen [7,](#page-12-0) [8](#page-13-0) uw huidige locatie [8](#page-13-0), [13,](#page-18-0) [23](#page-28-0)

#### **P**

pagina Lijst met afslagen [15](#page-20-0) persoon voor stem [33](#page-38-0) pictogram maximumsnelheid [4](#page-9-0) pincode, Garmin Lock [31](#page-36-0)

plaatsen zoeken item op kaart [13](#page-18-0) nabij andere locatie [11](#page-16-0) nuttige punten [11](#page-16-0) op adres [7](#page-12-0) opgeslagen plaatsen (Favorieten) [8](#page-13-0) op naam [10](#page-15-0)[–11](#page-16-0) opties voor de pagina Ga [7](#page-12-0) recente selecties [11](#page-16-0) positiepictogram [32](#page-37-0)

#### **Q**

QWERTY-toetsenbord [30](#page-35-0)

#### **R**

recent gevonden locaties [11](#page-16-0) registreren [42](#page-47-0) Reisgids [38](#page-43-0) reisinformatiepagina [15](#page-20-0) routebeschrijvingen [15](#page-20-0) routes [12](#page-17-0)–[13](#page-18-0) bewerken [12](#page-17-0) een via-punt toevoegen [5](#page-10-0) importeren [24](#page-29-0), [38](#page-43-0) niet via de weg [30](#page-35-0) omrijden [6](#page-11-0) simuleren [30](#page-35-0) stoppen [6](#page-11-0) volgen [5](#page-10-0) voorkeuren [30](#page-35-0)

#### Index

#### **S**

satellieten zoeken [3](#page-8-0) satellietsignalen [3](#page-8-0), [41](#page-46-0) scherm helderheid [32](#page-37-0) kalibreren [37](#page-42-0) kleurmodus [32](#page-37-0) schermafdruk [32](#page-37-0) scherminstellingen [31](#page-36-0)[–32](#page-37-0) schermtoetsenbord [10](#page-15-0)[–11](#page-16-0) schoolzonedatabase [39](#page-44-0) SD-kaart [21](#page-26-0), [44](#page-49-0) uitsparing [1](#page-6-0) software-update [38](#page-43-0) softwarelicentieovereenkomst [49](#page-54-0) softwareversie [30](#page-35-0) specificaties [44](#page-49-0) spellen [24](#page-29-0) systeeminstellingen [30](#page-35-0)

#### **T**

taal voor tekst [33](#page-38-0) talen instellen [33](#page-38-0) spraak [33](#page-38-0) tekst [33](#page-38-0) thuislocatie [7](#page-12-0) tijdsinstellingen [31](#page-36-0) tijdzone [31](#page-36-0) toetsenbord [10](#page-15-0)–[11](#page-16-0) indeling [10,](#page-15-0) [30](#page-35-0) taalmodus [10,](#page-15-0) [33](#page-38-0) TourGuide [40](#page-45-0)[–41](#page-46-0) tripgegevens, reset [15](#page-20-0) triplog [32](#page-37-0)

#### **U**

uitvoer, audio hoofdtelefoonaansluiting [44](#page-49-0) luidsprekers in voertuig [28](#page-33-0) USB [1](#page-6-0) massaopslagmodus [21](#page-26-0)–[22](#page-27-0) uitwerpen [22](#page-27-0) uw locatie instellen [7](#page-12-0), [13](#page-18-0) uw nüvi aanpassen [30](#page-35-0)[–36](#page-41-0) uw nüvi opbergen [42–](#page-47-0)[43](#page-48-0)

#### **V**

veilige locatie [37](#page-42-0) Veilige modus [31](#page-36-0) verkeer [25](#page-30-0)[–27](#page-32-0) dekkingsgebieden [25](#page-30-0) ontvangers [25](#page-30-0) pictogrammen [27](#page-32-0) problemen [26](#page-31-0) verkeersabonnement toevoegen [34–](#page-39-0)[35](#page-40-0) vermijden [26](#page-31-0) vermijden diefstal [37](#page-42-0) verkeer [27](#page-32-0) wegtypen [30](#page-35-0) verwijderen afspeellijst [18](#page-23-0) alle gebruikersgegevens [36](#page-41-0) bestanden [22](#page-27-0) bladwijzer [19](#page-24-0) eigen nuttige punten [40](#page-45-0)

Favorieten [8](#page-13-0), [9](#page-14-0) lijst met recent gevonden punten [11](#page-16-0) route [12](#page-17-0) teken [10](#page-15-0) via-punt, toevoegen [5](#page-10-0) video-ingang [19](#page-24-0)–[20,](#page-25-0) [33](#page-38-0)[–34](#page-39-0) video afspelen [19](#page-24-0)[–20](#page-25-0) voertuig, pictogram [14](#page-19-0), [32](#page-37-0) Volgende afslag, pagina [15](#page-20-0) volume [i](#page-2-0), [3,](#page-8-0) [6,](#page-11-0) [36](#page-41-0) van mediaspeler [6,](#page-11-0) [36](#page-41-0) van navigatieaanwijzingen [6](#page-11-0), [36](#page-41-0)

#### **W**

Waar ben ik [23](#page-28-0) Waarheen [4](#page-9-0), [7](#page-12-0)[–13](#page-18-0);*Zie* plaatsen zoeken waarschuwingen flitspaal [39](#page-44-0) gevaren [34](#page-39-0) WebUpdater [38](#page-43-0)

#### **Z**

zekering, vervangen [40](#page-45-0) zoeken op de kaart [13](#page-18-0) zoekgebied [11](#page-16-0) zoomen [13](#page-18-0), [32](#page-37-0) zuignapsteun [2](#page-7-0)

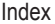

### <span id="page-54-0"></span>**Softwarelicentieovereenkomst**

DOOR DE nüvi TE GEBRUIKEN VERKLAART U DAT U DE VOORWAARDEN EN BEPALINGEN VAN DE VOLGENDE SOFTWARELICENTIEOVEREENKOMST ZULT NALEVEN. LEES DEZE OVEREENKOMST ZORGVULDIG.

Garmin kent u een beperkte licentie toe om de software die is ingebouwd in dit apparaat (de 'Software') in binaire, uitvoerbare vorm te gebruiken bij het normale gebruik van dit product. De eigendomstitel, de eigendomsrechten en de intellectuele eigendomsrechten van de software blijven berusten bij Garmin.

U erkent dat de Software het eigendom is van Garmin en wordt beschermd door de copyrightwetten van de Verenigde Staten van Amerika en internationale copyrightverdragen. U erkent bovendien dat de structuur, ordening en code van de Software waardevolle handelsgeheimen van Garmin zijn en dat de Software in de vorm van broncode een waardevol handelsgeheim van Garmin blijft. U verklaart dat u de Software of elk deel daarvan niet zult decompileren, demonteren, wijzigen, onderwerpen aan reverse assembling of reverse engineering, herleiden tot door mensen leesbare vorm of afgeleide werken zult maken op basis van de Software. U verklaart dat u de Software niet zult exporteren of herexporteren naar landen die de exportwetten van de Verenigde Staten van Amerika schenden.

## **Conformiteitsverklaring**

Hierbij verklaart Garmin dat dit nüvi-product voldoet aan de essentiële vereisten en overige relevante bepalingen in Richtlijn 1999/5/EG.

Voor de volledige conformiteitsverklaring voor uw Garmin-product verwijzen we u naar de Garmin-website: <www.garmin.com>.

**Voor de nieuwste gratis software-updates (kaartgegevens uitgezonderd) gedurende de levensduur van uw Garmin-producten, bezoekt u de Garmin-website op [www.garmin.com.](www.garmin.com)**

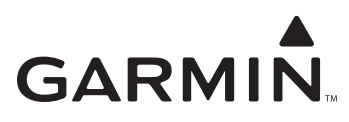

© 2008 Garmin Ltd. of haar dochtermaatschappijen

Garmin International, Inc. 1200 East 151st Street, Olathe, Kansas 66062, USA

Garmin (Europe) Ltd. Liberty House, Hounsdown Business Park, Southampton, Hampshire, SO40 9RB VK

> Garmin Corporation Nr. 68, Jangshu 2<sup>nd</sup> Road, Shijr, Taipei County, Taiwan

> > <www.garmin.com>

Part Number 190-00857-35 Rev. A